<span id="page-0-0"></span>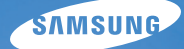

# User Manual **ES30**

Настоящее руководство пользователя содержит подробные инструкции по использованию вашей камеры. Пожалуйста, внимательно прочтите данное руководство.

### *Выберите тему*

[Общие вопросы](#page-7-0)

[Краткий справочник](#page-8-0)

[Содержание](#page-9-0)

[Основные функции](#page-11-0)

[Расширенные функции](#page-25-0)

[Режимы фотосъемки](#page-34-0)

[Просмотр/редактирование](#page-51-0)

[Приложение](#page-73-0)

[Указатель](#page-91-0)

# <span id="page-1-0"></span>**Сведения о безопасности**

Во избежание опасных ситуаций и обеспечения эффективной работы камеры всегда соблюдайте следующие меры предосторожности и советы по использованию.

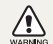

**Предостережение** — ситуации, которые могут привести к травме пользователя камеры или окружающих

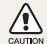

**Предупреждение** — ситуации, которые могут привести к повреждению камеры или другого оборудования

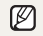

**Примечание** — примечания, советы по использованию или дополнительная информация

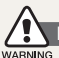

**Предупреждения по безопасности** 

### **Не используйте камеру вблизи легко воспламеняющихся или взрывоопасных газов и жидкостей**

Не используйте камеру рядом с нагревательными приборами, горючими или огнеопасными веществами. Не храните и не носите огнеопасные жидкости, газы или взрывоопасные материалы в одном футляре с камерой или ее принадлежностями.

### **Держите камеру подальше от маленьких детей и домашних животных**

Следите, чтобы камера и все ее принадлежности были вне досягаемости для маленьких детей и животных. Проглоченные мелкие компоненты могут привести к удушению или серьезной травме. Движущиеся части и приспособления могут также представлять физическую опасность.

### **Не повредите зрение объекта съемки**

Не используйте вспышку в непосредственной близости (менее 1 м/3 футов) от людей и животных. Это может вызвать временное или необратимое повреждение зрения объекта съемки.

#### **Осторожно обращайтесь с батареями зарядными устройствами, соблюдайте правила их утилизации**

- Используйте только одобренные компанией Samsung батареи и зарядные устройства. Несовместимые батареи и зарядные устройства могут привести к серьезным травмам или повредить камеру.
- Никогда не сжигайте использованные батареи. При утилизации отработанных батарей соблюдайте требования местного законодательства.
- Никогда не помешайте батареи или камеру на нагревательные приборы, такие как микроволновые печи, кухонные плиты и радиаторы. При перегреве батарея может взорваться.
- При зарядке аккумуляторных батарей убедитесь, что шнур питания и штепсель не повреждены и что розетка находится в исправном состоянии (не разболтана). Несоблюдение этого требования может привести к возникновению пожара или к поражению электрическим током.

# **Меры предосторожности**

#### Ó CAUTION

### **Аккуратно и разумно обращайтесь с камерой, храните ее надлежащим образом**

- Не допускайте попадания влаги на камеру жидкости могут вызвать серьезное повреждение. Не прикасайтесь к камере мокрыми руками. При повреждении камеры в результате действия воды гарантия изготовителя может стать недействительной.
- Нельзя подвергать камеру продолжительному воздействию прямых солнечных лучей или высокой температуры. Продолжительное воздействие солнца или экстремальных температур может вызвать временное или необратимое повреждение внутренних компонентов камеры.
- Не используйте и не храните камеру в пыльном, грязном, влажном или плохо проветриваемом месте, чтобы не повредить движущиеся части и внутренние компоненты.
- Если камера не будет использоваться в течение продолжительного времени, необходимо вынуть батареи. Если не вынуть батареи, со временем они могут вытечь или подвергнуться коррозии и серьезно повредить камеру.
- На пляжах и в других подобных местах берегите камеру от попадания песка и пыли.
- Предохраняйте камеру и монитор от ударов, небрежного обращения и чрезмерной вибрации, которые могут вызвать серьезные повреждения.
- Будьте осторожны при подключении кабелей или адаптеров, а также при установке батарей и карт памяти. Приложение чрезмерных усилий к разъемам, неправильное подключение кабелей или неверная установка батарей и карт памяти могут повредить порты, разъемы и принадлежности.
- Не помещайте посторонние предметы внутрь отсеков, гнезд и в точки доступа камеры. На повреждения камеры вследствие неправильного использования гарантия не распространяется.
- Не размахивайте камерой, держа ее за ремешок, иначе можно нанести травмы окружающим.
- Не окрашивайте камеру. Краска может попасть в движущиеся части камеры, а это приведет к ее некорректной работе.
- У людей с чувствительной кожей при соприкосновении с металлическим покрытием камеры или с краской, нанесенной на ее корпус, может возникнуть аллергическая реакция, зуд, экземы или отеки. При появлении подобных симптомов следует немедленно прекратить использование камеры и обратиться к врачу.

#### **Предохраняйте батареи, зарядные устройства и карты памяти от повреждений**

- Не подвергайте батареи и карты памяти воздействию слишком низких и слишком высоких температур (ниже 0°C/32°F и выше 40°C/104°F). Экстремальные температуры могут снизить зарядную емкость батарей и стать причиной неполадок карт памяти.
- Не допускайте соприкосновения батареи с металлическими предметами, так как это может создать контакт между полюсами батареи и привести к ее временному или необратимому повреждению. Это также может привести к возникновению пожара или к поражению электрическим током.
- Предохраняйте карты памяти от контакта с жидкостями. загрязнениями или посторонними веществами. В случае загрязнения протрите карту памяти мягкой тканью перед тем, как вставить ее в камеру.
- Следите за тем, чтобы в разъем для карты памяти не попадали жидкости, грязь или какие-либо инородные вещества: это может привести к возникновению неисправностей камеры.
- Выключайте камеру перед тем, как вставить или вынуть карту памяти.
- Карты памяти нельзя перегибать, ронять, подвергать сильным ударам или давлению.
- Не используйте карты памяти, отформатированные другими камерами или компьютером. Переформатируйте карту памяти своей камерой.
- Никогда не используйте неисправные зарядные устройства, батареи или карты памяти.

#### **Пользуйтесь только принадлежностями, одобренными компанией Samsung**

Использование несовместимых принадлежностей может повредить камеру, привести к травме или сделать гарантию недействительной.

### **Предохраняйте объектив камеры**

- Нельзя подвергать объектив воздействию прямых солнечных лучей, поскольку они могут обесцветить датчик изображения или стать причиной неполадок.
- Предохраняйте объектив от отпечатков пальцев и царапин. Очищайте объектив мягкой чистой тканью без ворсинок.

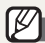

**Важная информация для пользователей** 

#### **Доверяйте обслуживание и ремонт камеры только квалифицированным специалистам**

Не позволяйте обслуживать камеру лицам, не имеющим соответствующей квалификации, и не пытайтесь ремонтировать камеру сами. На повреждения, возникшие в результате неквалифицированного вмешательства, гарантия не распространяется.

### **Обеспечение максимального срока службы батареи и зарядного устройства**

- Чрезмерный заряд может сократить срок службы батареи По окончании зарядки отключите кабель питания от камеры.
- Со временем неиспользуемые батареи разряжаются, поэтому перед использованием их необходимо подзарядить.
- Если зарядное устройство не используется, отключайте его от сети.
- Используйте батареи только по назначению.

#### **Будьте осторожны при использовании камеры атмосфере**

Если камеру внести с холода в теплое и влажное помещение, на чувствительных электронных схемах и карте памяти может образоваться конденсат. В таких случаях перед использованием камеры необходимо подождать как минимум один час, чтобы дать влаге испариться.

#### **Перед использованием поверьте правильность функционирования камеры**

Изготовитель не несет ответственности за утрату файлов или ущерб, возникшие в результате неполадок камеры или ее неправильного использования.

### **Сведения об авторских правах**

- Microsoft Windows и эмблема Windows зарегистрированные торговые знаки Microsoft Corporation.
- Мас охраняемый товарный знак Apple Corporation.
- Характеристики камеры или содержание данного руководства могут быть изменены в порядке обновления функций, без предварительного уведомления.
- Рекомендуется использовать камеру в той стране, где она была приобретена.
- Информация о лицензии Open Source приведена в файле OpenSourceInfo.pdf на компакт-диске из комплекта поставки.

# Структура руководства пользователя

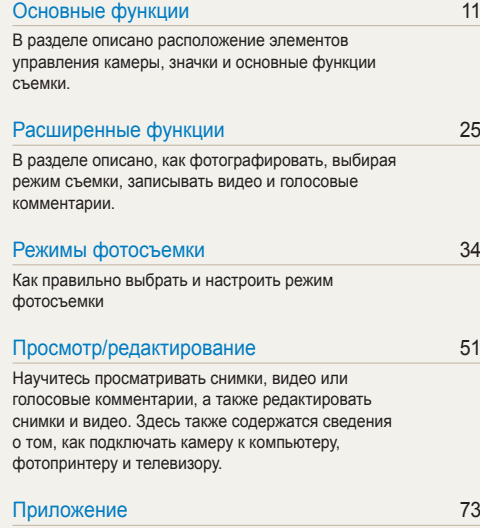

[Описание настроек, сообщений об ошибках,](#page-73-0)  [технических характеристик и советы по](#page-73-0)  [обслуживанию.](#page-73-0)

# Обозначения, используемые в руководстве пользователя

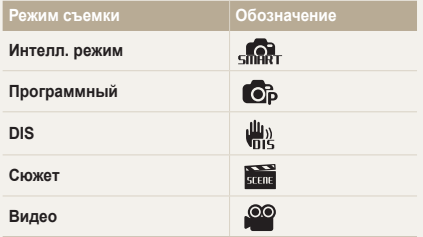

#### **Значки режима съемки**

Эти значки показывают, что функция доступна в соответствующих режимах съемки. В режиме (СЮЖЕТ) функции могут поддерживаться не для всех сюжетов.

#### **напр.)**

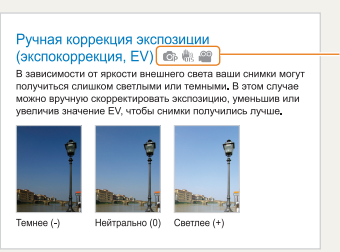

Доступно в режимах программируемой Программный, DIS и Видео.

### Значки, используемые в руководстве пользователя

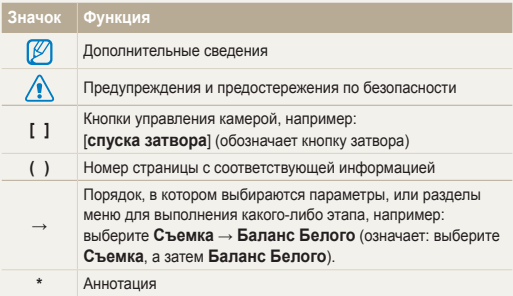

### Сокращения, используемые в руководстве пользователя

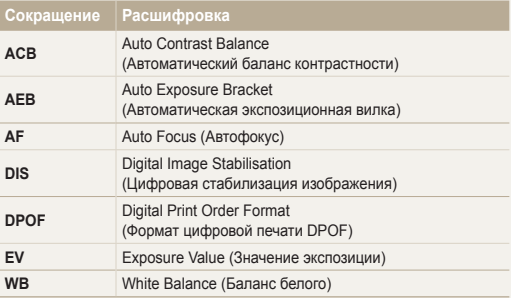

### Выражения, используемые в руководстве пользователя

#### **Нажатие кнопки затвора**

- Слегка нажать кнопку [**спуска затвора**]: слегка нажмите кнопку затвора
- Нажать кнопку [**спуска затвора**]: нажать кнопку затвора до упора

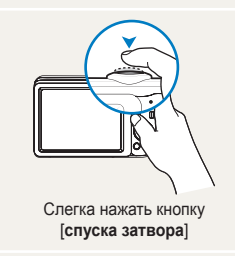

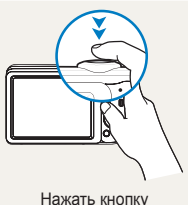

[**спуска затвора**]

### **Объект, задний план и композиция**

- **Объект**: основной объект сюжета, например человек, животное или натюрморт
- **Задний план**: предметы находящиеся за объектом (предметы второго плана)
- **Композиция**: сочетание объекта и заднего плана

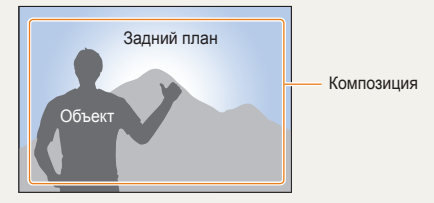

### **Экспозиция (яркость)**

Экспозиция - это количество света, попадающее на матрицу фотоприемника. Изменять экспозицию можно выдержкой, диафрагмой и значением ISO светочувствительности. При изменении экспозиии фотоснимки получаются более светлыми или темными.

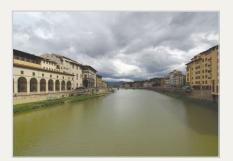

Нормальная экспозиция Передержка

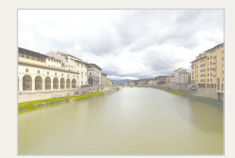

(слишком большая яркость)

# <span id="page-7-0"></span>**Общие вопросы**

Ответы на общие вопросы. Ряд проблем можно легко решить, установив опции съемки.

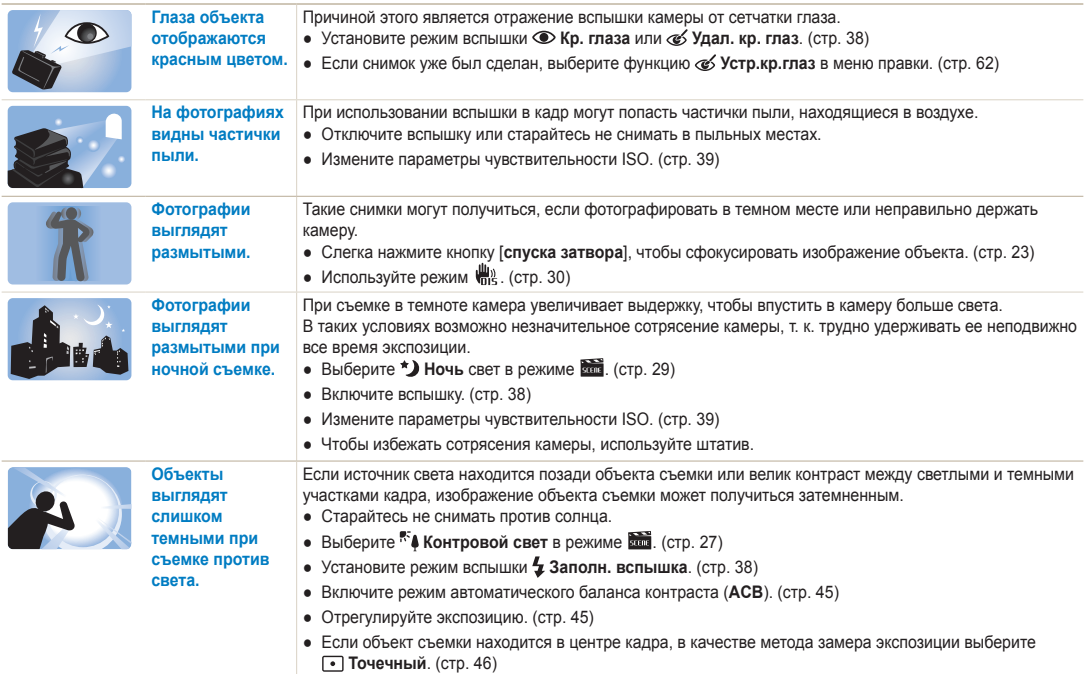

# <span id="page-8-0"></span>**Краткий справочник**

# **Съемка людей**

- Режим **Види** (СЮЖЕТ) > Прекрасный снимок  $\blacktriangleright$  28
- Режим  $\overline{\text{sum}}$  (СЮЖЕТ) > Портрет  $\triangleright$  [27](#page-27-0)
- Кр. глаза, Удал. кр. глаз (предотвращение появления или устранение эффекта «красных глаз») [38](#page-38-0)
- Обнаруж. лица  $\blacktriangleright$  [42](#page-42-0)

#### **Съемка в ночное время или при плохом освещении**

- Режим  $\frac{1}{200}$  (СЮЖЕТ) > Ночь  $\triangleright$  29
- Режим Вин (СЮЖЕТ) > Закат, Рассвет, Фейерверк  $\blacktriangleright$  [27](#page-27-0)
- Параметры вспышки ▶ [38](#page-38-1)
- Значение ISO (для изменения чувствительности к свету)  $\blacktriangleright$  39

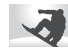

### **Съемка движущихся объектов**

• Непрерывная, Движение • [48](#page-48-0)

#### **Съемка текста, насекомых или цветов**

- Режим  $\overline{300}$  (СЮЖЕТ) > Макросъемка, Текст  $\triangleright$  [27](#page-27-0)
- Макро, Автомакро (для макросъемки)  $\blacktriangleright$  [40](#page-40-0)
- Баланс Белого (смена цветового баланса снимка)  [46](#page-46-0)

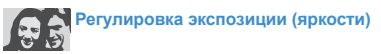

- EV (коррекция экспозиции) 45
- ACB (компенсация экспозиции для съемки против света)  $\blacktriangleright$  45
- Экспозамер  $\blacktriangleright$  [46](#page-46-1)
- AEB (съемка трех кадров одного и того же сюжета с различной выдержкой)  [48](#page-48-0)

# **Применение другого эффекта**

- Стилизация фотографий (применение цветовых тональностей)  [49](#page-49-0)
- Регулировка изображения (насыщенности, яркости и контрастности) [50](#page-50-0)

# **Уменьшение сотрясения камеры**

• Режим  $\mathbb{R} \triangleright 30$  $\mathbb{R} \triangleright 30$ 

- Просмотр файлов по категориям в Менедж. альбома [53](#page-53-0)
- Удаление всех файлов с карты памяти [55](#page-55-0)
- Просмотр фотографий в виде слайд-шоу ► 56
- Просмотр файлов на экране телевизора  $\triangleright$  [64](#page-64-0)
- Подключение камеры к компьютеру ▶ [65](#page-65-0)
- Регулировка качества и громкости звука ▶ 75
- Регулировка яркости дисплея  [75](#page-75-1)
- $\bullet$  Смена языка дисплея  $\blacktriangleright$  76
- Установка даты и времени  $\blacktriangleright$  [76](#page-76-1)
- Форматирование карты памяти  [76](#page-76-2)
- $\bullet$  Устранение неполадок  $\triangleright$  84

# <span id="page-9-0"></span>**Содержание**

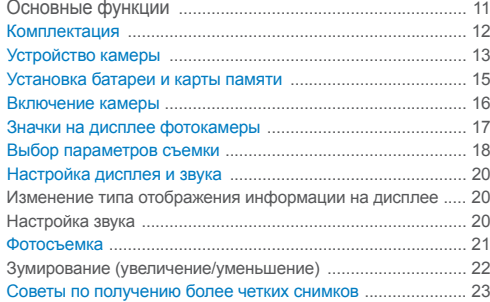

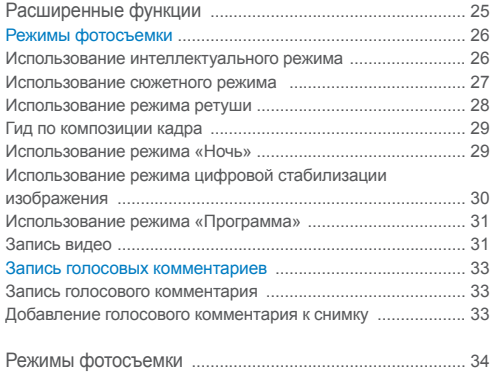

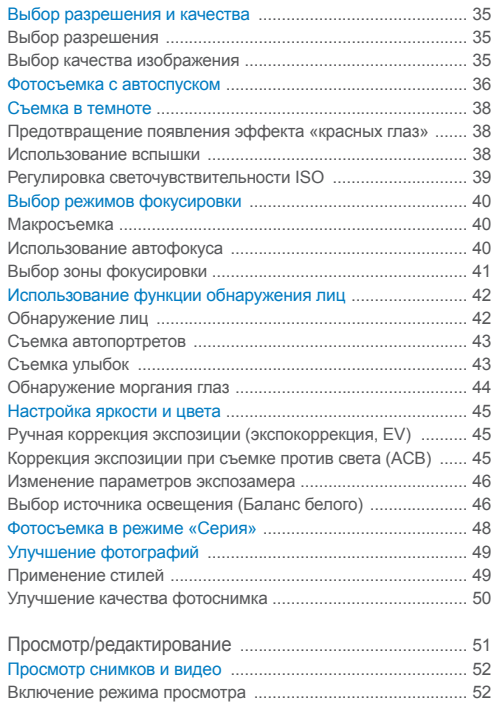

### Содержание

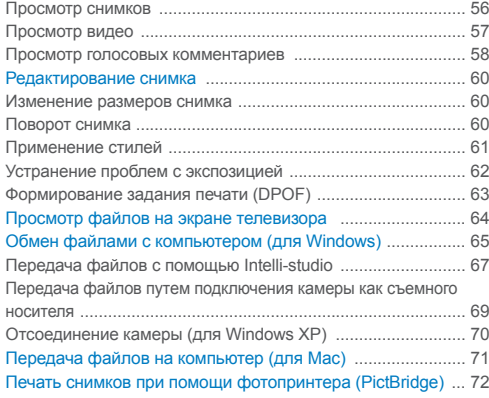

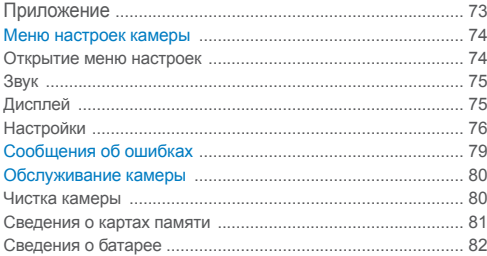

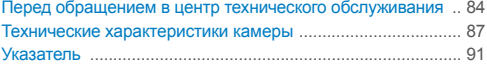

# <span id="page-11-0"></span>Основные функции

В разделе описано расположение элементов управления камеры, значки и основные функции съемки.

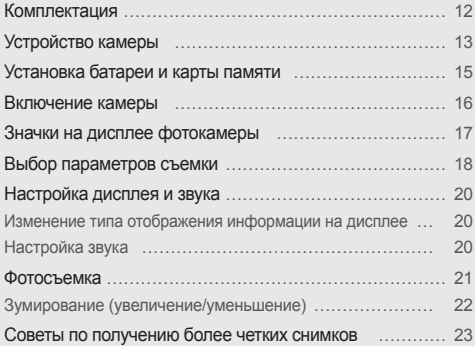

# <span id="page-12-0"></span>**Комплектация**

При распаковке камеры убедитесь в наличии следующих элементов.

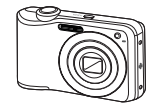

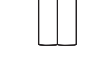

Камера Щелочные батареи типа АА

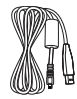

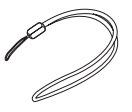

USB-кабель Ремешок

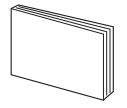

Краткая инструкция пользователя

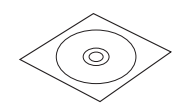

Компакт-диск с программным обеспечением (содержит руководство пользователя)

Иллюстрации могут отличаться от реальных компонентов.

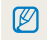

Чехол для камеры Карты памяти

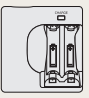

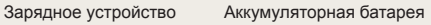

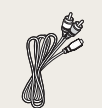

Аудио-/видеокабель Сетевой шнур

# **Дополнительные принадлежности**

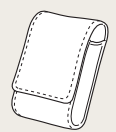

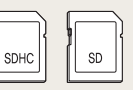

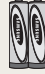

# <span id="page-13-0"></span>**Устройство камеры**

Перед началом использования камеры ознакомьтесь с элементами камеры и их функциями.

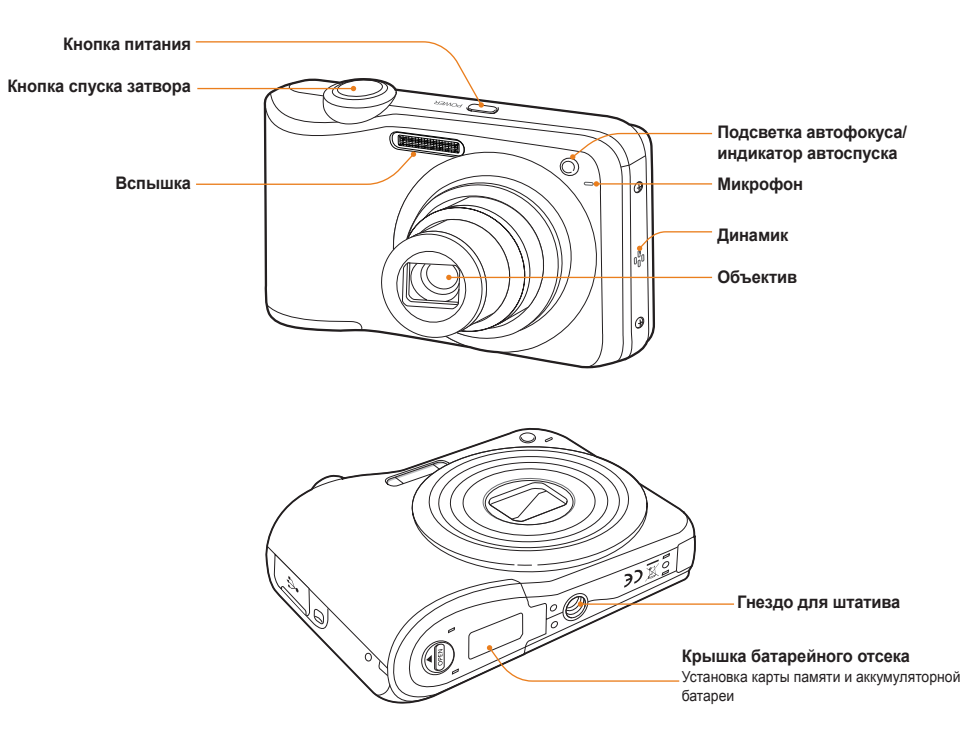

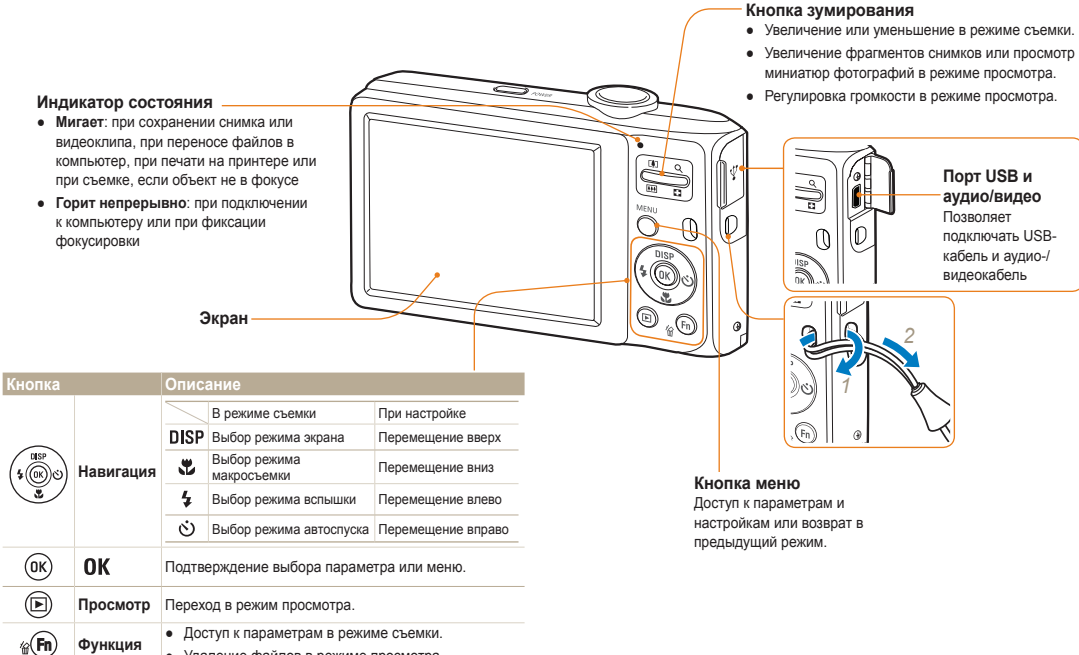

# <span id="page-15-0"></span>**Установка батареи и карты памяти**

В этом разделе приведены инструкции по установке в камеру аккумулятора и дополнительной карты памяти.

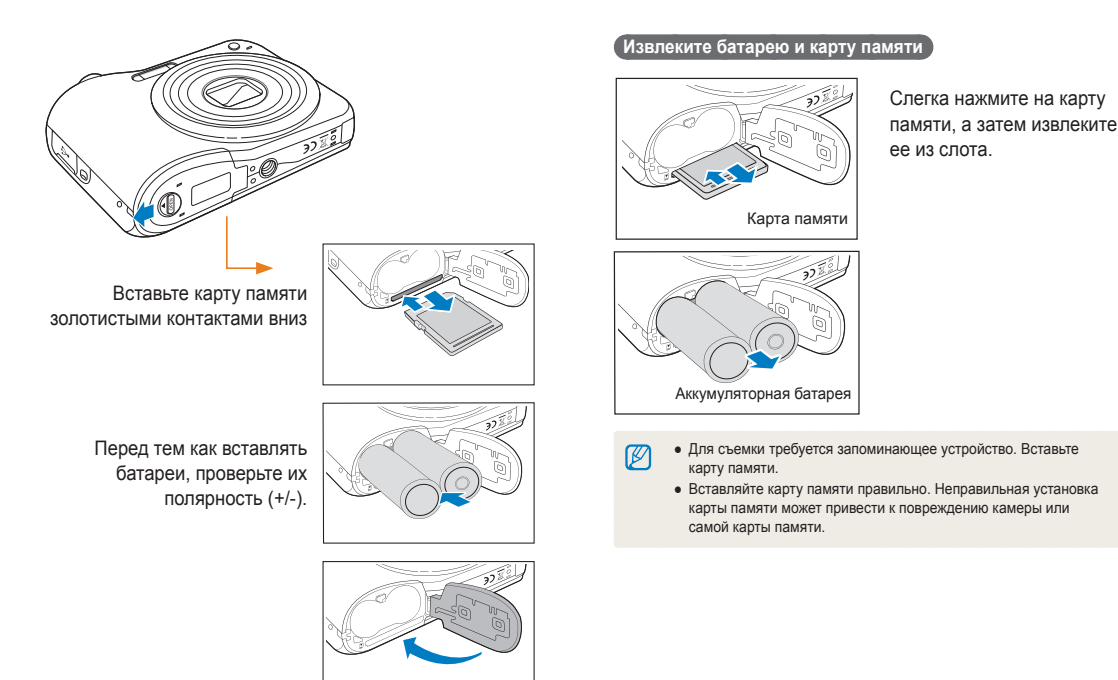

# <span id="page-16-0"></span>**Включение камеры**

В разделе описано, как включить камеру.

Для включения или выключения камеры, нажмите кнопку питания [**POWER**].

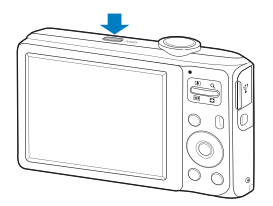

 **Включение камеры в режиме просмотра** 

Нажмите кнопку [▶]. Камера включается и переходит в режим просмотра.

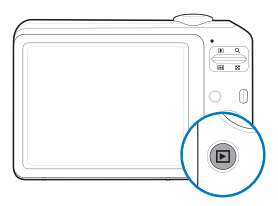

Ø

Когда вы включаете камеру, нажимая и удерживая на протяжении 5 секунд кнопку [ ▶ ], звуковые сигналы отсутствуют.

# <span id="page-17-0"></span>**Значки на дисплее фотокамеры**

В зависимости от выбранного режима или установленных параметров отображаются разные значки.

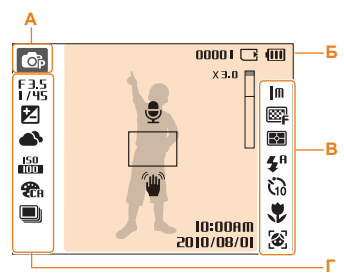

### **A. Значки режимов**

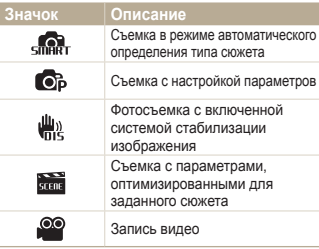

### **Б. Информация**

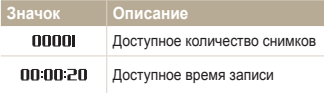

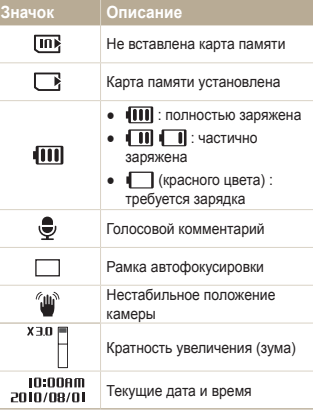

### **В. Значки справа**

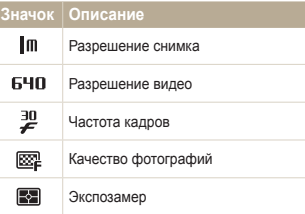

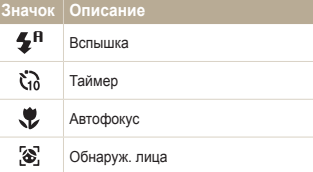

### **Г. Значки слева**

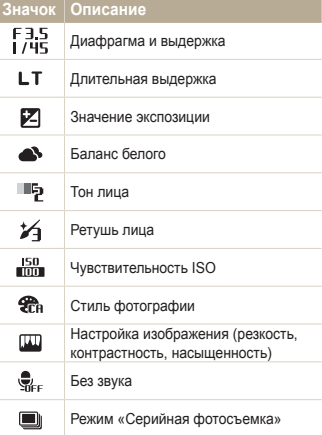

# <span id="page-18-0"></span>**Выбор параметров съемки**

Параметры съемки можно настроить с помощью кнопки [MENU] и клавиш навигации ([DISP], [ $\sharp$ ], [ $\sharp$ ], [ $\circ$ ]).

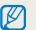

Некоторые параметры съемки можно быстро настроить с помощью кнопки [ $Fn$ ].

- **В режиме съемки нажмите кнопку [MENU].**
- *2* Используйте кнопки навигации для прокрутки к нужному параметру или меню.
	- Для перемещения влево или вправо нажимайте кнопку  $\lceil 2 \rceil$ или  $\lceil 0 \rceil$ .
	- Для перемещения вверх или вниз нажимайте кнопку **[ DISP | или [. ).**

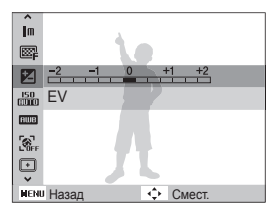

**3** Нажмите кнопку [ **OK** ] для подтверждения выбора параметра или меню.

#### **Возврат к предыдущему меню**

Нажмите кнопку [ **MENU**] для возврата к предыдущему меню.

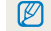

Для возврата в режим съемки нажмите кнопку [**спуска затвора**].

 **Например, выберите баланс белого в режиме P** 

- **В режиме съемки нажмите кнопку [MENU].**
- 2 Нажмите кнопку [DISP] или [...] для перехода к режиму **Режим**, затем нажмите кнопку [  $\circ$  ) или [ **OK**].
- Нажмите кнопку [DISP] или [32] для перехода к режиму Программный, затем нажмите кнопку [ **OK** ].

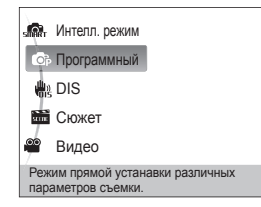

 $4$  Нажмите кнопку [MENU].

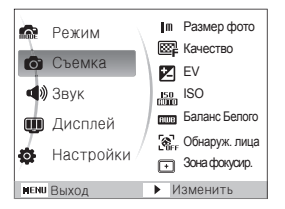

**5** Нажмите кнопку [DISP] или [ ) для перехода к опции **Съемка**, затем нажмите кнопку [  $\circ$  ) или [ **ОК**].

**6** Нажмите кнопку [DISP] или [2] для перехода к режиму **Баланс Белого**, затем нажмите кнопку [  $\circ$  )] или [ **OK**].

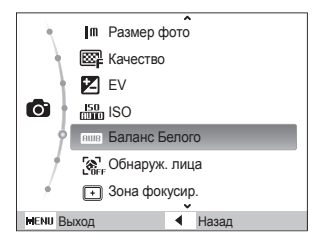

Нажмите кнопку [  $\frac{1}{2}$  ] или [ $\circ$ )] для прокрутки к параметру баланса белого.

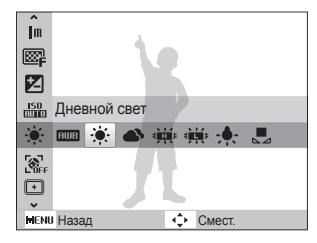

Нажмите кнопку [ **OK** ].

# <span id="page-20-0"></span>**Настройка дисплея и звука**

В разделе описано, как настроить основные параметры дисплея по своему выбору.

## Изменение типа отображения информации на дисплее

Выбор стиля дисплея в режиме съемки или просмотра.

Нажмите кнопку [DISP] несколько раз, чтобы изменить тип дисплея.

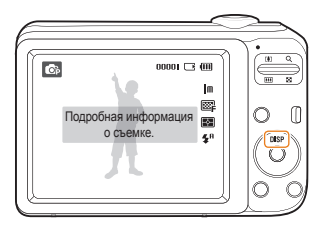

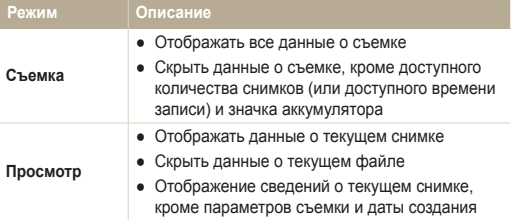

# Настройка звука

Настройка звукового сигнала, подаваемого камерой во время работы.

- *1* В режиме съемки или просмотра нажмите кнопку [  $MENT$  ].
- *2* Выберите **Звук** → **Звук. сигн** → параметр звука.

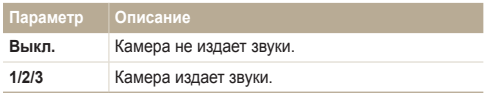

# <span id="page-21-0"></span>**Фотосъемка**

В разделе описаны основные действия по быстрой фотосъемке в режиме Программа.

- **В режиме съемки нажмите кнопку [MENU].**
- 2 Нажмите кнопку [DISP] или [32] для перехода к режиму **Режим**, затем нажмите кнопку [  $\circ$  ) или [ **OK**].
- **3** Нажмите кнопку [DISP] или [ ] для перехода к режиму Программный, затем нажмите кнопку [ОК].

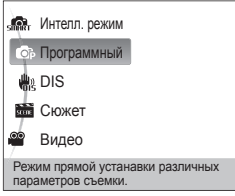

*4* Скомпонуйте кадр.

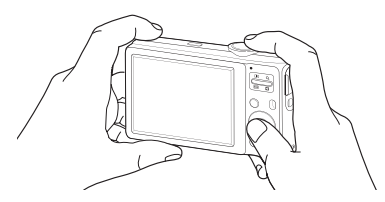

- *5* Для фокусировки изображения слегка нажмите кнопку [**спуска затвора**].
	- Зеленая рамка означает, что объект находится в фокусе.

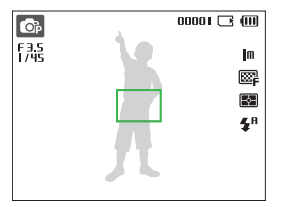

*6* Нажмите кнопку [**спуска затвора**], чтобы сделать снимок.

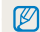

Советы о том, как получить более четкие снимки, см. на стр. 23.

# <span id="page-22-0"></span>Зумирование (увеличение/уменьшение)

Снимать крупным планом объекты можно с помощью зума (изменения фокусного расстояния объектива). Камера имеет 5-кратный оптический зум и 3-кратный цифровой зум. Используя оба типа зума, можно увеличивать изображение объекта в кадре до 15 раз.

Нажмите кнопку **Масштаб** вверх, чтобы увеличить изображение объекта в кадре. Нажмите на кнопку **Масштаб** вниз, чтобы уменьшить изображение объекта в кадре.

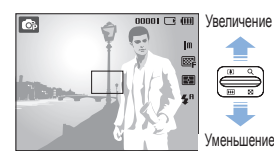

Кратность увеличения $nnnn \Box$ 

### **Цифровой зум**

Если индикатор зума находится в цифровом диапазоне, камера использует цифровой зум. При использовании цифрового зума качество изображения может снизиться.

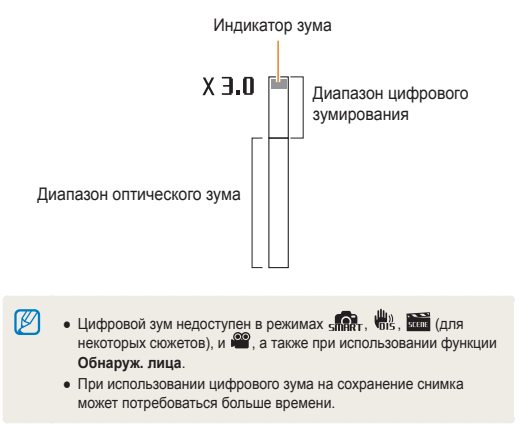

## <span id="page-23-0"></span>Советы по получению более четких снимков

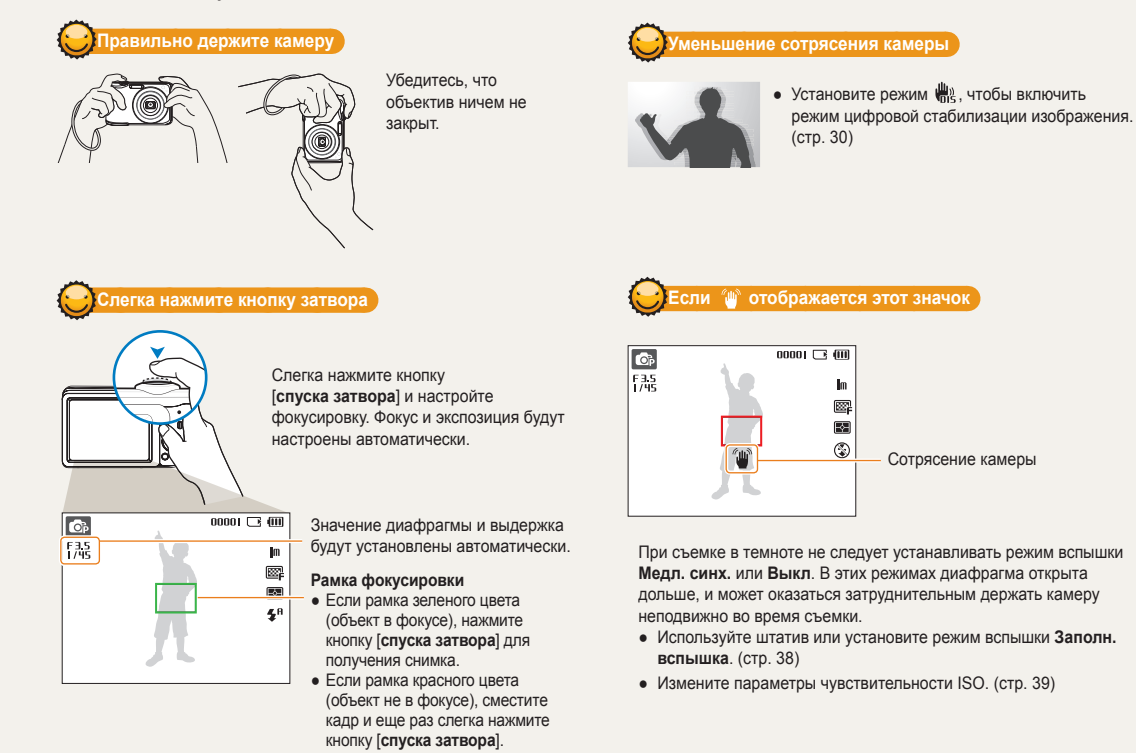

Основные функции 23

### **Предупреждение о выходе объекта съемки из зоны фокуса**

Затруднения при фокусировке могут возникнуть в следующих случаях:

- недостаточна контрастность между объектом и задним планом (если цвет одежды объекта съемки сливается с фоном);
- источник света за объектом слишком яркий;
- объект очень яркий (светится);
- объект содержит предметы с горизонтальным рисунком, например жалюзи;
- объект находится не в центре кадра.

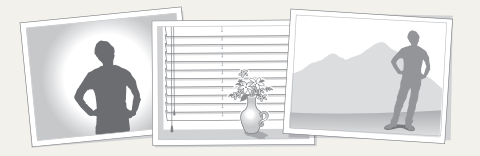

#### **Используйте блокировку фокуса**

Для фокусировки изображения слегка нажмите кнопку [**спуска затвора**]. Когда объект находится в фокусе, можно переместить кадр для изменения композиции. Чтобы сделать снимок, нажмите кнопку [**спуска затвора**].

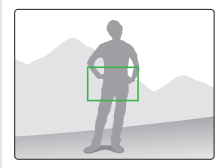

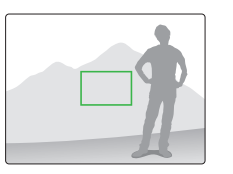

● При съемке в условиях плохого освещения

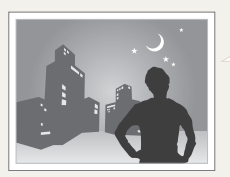

Включите вспышку. (стр. 38)

● Если объекты быстро движутся

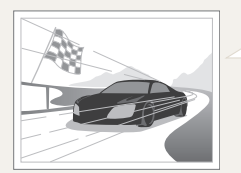

Используйте функцию непрерывной съемки или съемки движущихся объектов. (стр. 48)

# <span id="page-25-0"></span>Расширенные функции

В разделе описано, как фотографировать, выбирая режим съемки, записывать видео и голосовые комментарии.

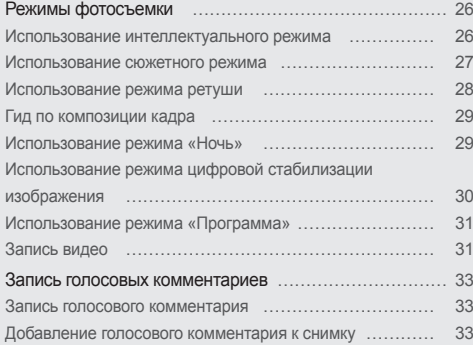

# <span id="page-26-0"></span>**Режимы фотосъемки**

Фотосъемка и видеозапись с выбором наиболее оптимального режима для имеющихся условий.

### Использование интеллектуального режима

В этом режиме камера автоматически выбирает соответствующие настройки на основе определения типа сюжета. Он будет полезен тем, кто мало знаком с настройками камеры для различных сюжетов.

- **В режиме съемки нажмите кнопку [MENU].**
- *2* Выберите **Режим** → **Интелл. режим**.
- *3* Скомпонуйте кадр.
	- Камера автоматически выберет сюжет. В левом верхнем углу дисплея отобразится значок соответствующего режима.

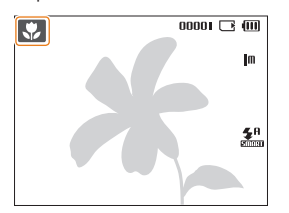

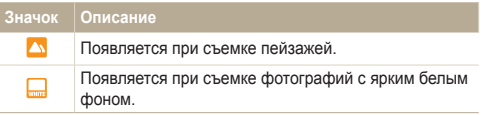

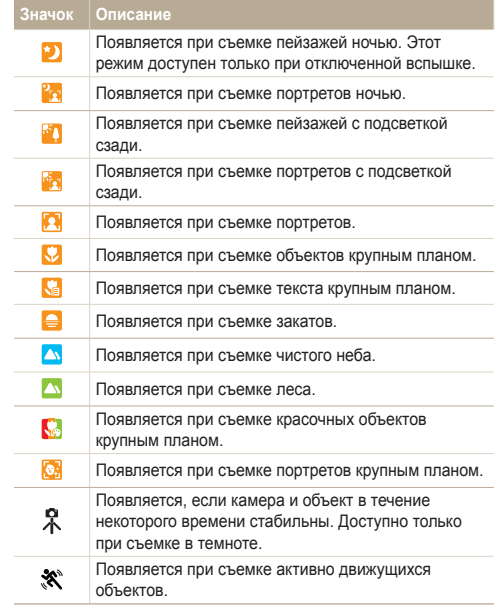

- <span id="page-27-1"></span>*4* Для фокусировки изображения слегка нажмите кнопку [**спуска затвора**].
- *5* Чтобы сделать снимок, нажмите кнопку [**спуска затвора**] до упора.
- Если камере не удается правильно определить сюжетный  $\varnothing$ режим, отображается <sub>япист</sub> и используются настройки по умолчанию.
	- Даже при успешном обнаружении лица камера может не включить режим съемки портрета из-за неудачного расположения объекта съемки или освещения.
	- При неблагоприятных условиях, например при сотрясении камеры, при неподходящем освещении или расстоянии до объекта, камера может не выбрать правильный сюжетный режим.
	- Даже при использовании штатива режим  $\Re$  может быть не распознан при движении объекта съемки.

### <span id="page-27-0"></span>Использование сюжетного режима

Съемка с параметрами для заданного сюжета.

- **В режиме съемки нажмите кнопку [MENU].**
- *2* Выберите **Режим** → **Сюжет** → сюжет.

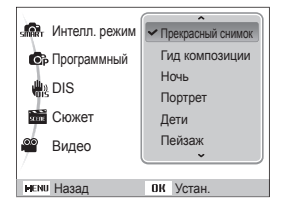

- Чтобы изменить сюжет, нажмите кнопку [MENU] и выберите пункт **Режим** → **Сюжет** → сюжет.
- Информацию о режиме «Ретушь» см. в разделе «Использование режима ретуши» на стр. 28.
- Сведения о режиме управления кадром см. в разделе «Гид по композиции кадра». 29.
- Сведения о режиме «Ночь» см. в разделе «Использование режима «Ночь» «Ночь»» на стр. 29.
- *3* Скомпонуйте кадр и слегка нажмите кнопку [**спуска затвора**] для фокусировки.
- *4* Чтобы сделать снимок, нажмите кнопку [**спуска затвора**].

### <span id="page-28-1"></span><span id="page-28-0"></span>Использование режима ретуши

Режим ретуши позволяет фотографировать людей с использованием параметров, сглаживающих недостатки лица.

- **В режиме съемки нажмите кнопку [MENU].**
- *2* Выберите **Режим** → **Сюжет** → **Прекрасный снимок**.
- *3* Чтобы цвет лица на портрете получился светлее (только лицо), нажмите кнопку [MENU].
- *4* Выберите **Съемка** → **Тон лица** → параметр.
	- Чтобы сделать цвет лица на портрете еще более светлым. выберите большее значение параметра.

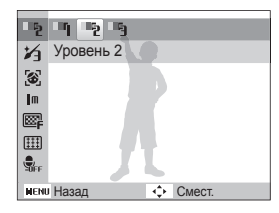

 $5$  Чтобы скрыть недостатки лица, нажмите кнопку [**MENU**]

- *6* Выберите **Съемка** → **Ретушь лица** → параметр.
	- Чтобы скрыть большее число недостатков, выберите большее значение параметра.

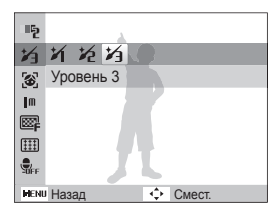

- *7* Скомпонуйте кадр и слегка нажмите кнопку [**спуска затвора**] Для фокусировки изображения.
- *8* Чтобы сделать снимок, нажмите кнопку [**спуска затвора**].

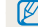

Фокусное расстояние будет установлено в значение **Автомакро**.

### <span id="page-29-1"></span><span id="page-29-0"></span>Гид по композиции кадра

Если вы хотите, чтобы вас снял другой человек, вы можете заранее скомпоновать кадр с помощью гида по композиции и сделать макет будущего снимка. Гид по композиции облегчит другому человеку сделать ваш снимок так, как вы его задумали и ему достаточно просто совместить изображение на макете кадра с вашим изображением на дисплее.

- **В режиме съемки нажмите кнопку [MENU].**
- *2* Выберите **Режим**<sup>→</sup> **Сюжет** → **Гид композиции**.
- *3* Скомпонуйте кадр и нажмите кнопку [**спуска затвора**].
	- Справа и слева от кадра появятся прозрачные направляющие.

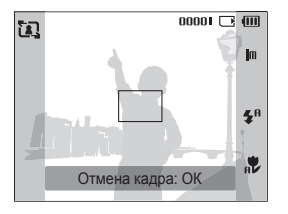

- *4* Попросите другого человека сделать снимок.
	- Этот человек должен просто совместить ваше изображение с изображением человека на макете кадра и нажать кнопку [**спуска затвора**].
- Чтобы отключить направляющие, нажмите кнопку [ **OK** ].

## Использование режима «Ночь»

Для фотосъемки с использованием параметров ночной съемки выберите режим «Ночь». Чтобы избежать дрожания камеры, используйте штатив

- **В режиме съемки нажмите кнопку [MENU].**
- *2* Выберите **Режим** → **Сюжет** → **Ночь**.
- *3* Скомпонуйте кадр и слегка нажмите кнопку [**спуска затвора**] Для фокусировки изображения
- *4* Чтобы сделать снимок, нажмите кнопку [**спуска затвора**].

#### **Регулировка экспозиции в режиме «Ночь»**

В режиме «Ночь» выдержка увеличивается и вы можете запечатлеть в кадре, например, траекторию габаритных огней движущихся автомашин. Установите большую выдержку, чтобы увеличить время до закрытия затвора. Чтобы избежать переэкспонирования, уменьшите значение диафрагмы (увеличьте численное значение диафрагмы)

- **В режиме съемки нажмите кнопку [MENU].**
- *2* Выберите **Режим** → **Сюжет** → **Ночь**.
- Нажмите кнопку [**MENU**].
- *4* Выберите **Съемка** → **Длит. Выдержка**.

**LT** « Авто » Значение диафрагмыv  $Im$ Авто Выдержка Дифрагма  $\Box$  $\oplus$ Назад Смест.

<span id="page-30-1"></span>*5* Выберите значение диафрагмы или выдержки.

- *6* Выберите параметр.
	- При выборе **Авто** значение диафрагмы и выдержки устанавливается автоматически.
- *7* Скомпонуйте кадр и слегка нажмите кнопку [**спуска затвора**] Для фокусировки изображения.
- *8* Чтобы сделать снимок, нажмите кнопку [**спуска затвора**].

Чтобы избежать размытости изображения, используйте штатив.

# <span id="page-30-0"></span>Использование режима цифровой стабилизации изображения

Функция цифровой стабилизации изображения помогает уменьшить дрожание камеры и предотвратить размытость фотографий.

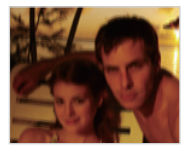

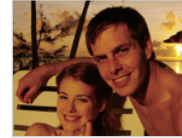

До коррекции После коррекции

- **В режиме съемки нажмите кнопку [MENU].**
- *2* Выберите **Режим** → **DIS**.
- *3* Скомпонуйте кадр и слегка нажмите кнопку [**спуска затвора**] для фокусировки.
- *4* Чтобы сделать снимок, нажмите кнопку [**спуска затвора**].
- В этом режиме цифровой зум не работает.  $\not\!\!\!\!D$ 
	- Если объект съемки быстро движется, снимок может получиться размытым.
	- В помещениях, в которых освещение ярче, чем от флуоресцентной лампы, функция DIS может не работать.

### <span id="page-31-0"></span>Использование режима «Программа»

В режиме «Программа» задайте различные параметры (кроме выдержки и значения диафрагмы).

- **В режиме съемки нажмите кнопку [MENU].**
- *2* Выберите **Режим** → **Программный**.
- *3* Измените параметры. (Список параметров см. в разделе «Режимы фотосъемки».)
- *4* Скомпонуйте кадр и слегка нажмите кнопку [**спуска затвора**] Для фокусировки изображения.
- *5* Чтобы сделать снимок, нажмите кнопку [**спуска затвора**].

## Запись видео

Камера позволяет записывать видеоклипы длительностью до 2 часов. Видеоклипы сохраняются в файлах формата MJPEG.

- Некоторые карты памяти не поддерживают запись высокой Ø четкости. В таком случае необходимо выбрать более низкое разрешение. (стр. 35)
- В режиме съемки нажмите кнопку [**MENU**].
- *2* Выберите **Режим** → **Видео**.
- Нажмите кнопку [**MENU**].
- *4* Выберите **Видео** → **Частота кадров** → частота кадров (количество кадров в секунду).
	- По мере увеличения числа кадров действие выглядит естественнее, однако размер файла при этом увеличивается.
- $5$  Нажмите кнопку [MENU].
- *6* Выберите **Видео** → **Звукозап.** → параметр звука.

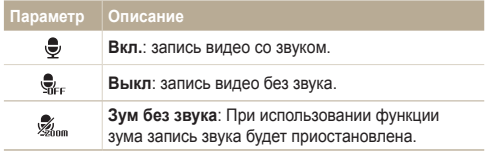

- *7* Задайте прочие необходимые параметры. (Список параметров см. в разделе «Режимы фотосъемки».)
- *8* Чтобы начать запись, нажмите кнопку [**спуска затвора**].
- *9* Для остановки записи нажмите кнопку [**спуска затвора**] еще раз.

### **Приостановка записи**

Камера позволяет сделать паузу во время записи видео. При помощи этой функции можно объединить несколько сюжетов в одном видеоклипе.

Нажмите кнопку [ ОК ] для приостановки записи. Для возобновления записи нажмите ее еще раз.

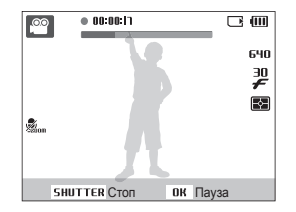

# <span id="page-33-0"></span>**Запись голосовых комментариев**

В разделе описано, как записать голосовой комментарий, который можно прослушать в любое время. Камера позволяет записать короткий комментарий к фотографии, описывающий условия съемки.

Наилучшее качество звука достигается при выполнении записи на расстоянии 25 см от камеры.

### Запись голосового комментария

ſØ

- **В режиме съемки нажмите кнопку [MENU].**
- *2* Выберите **Съемка** → **Звукозапись** → **Запись**.
- *3* Для записи нажмите кнопку [**спуска затвора**].
	- Можно записывать голосовые комментарии общей продолжительностью до 10 часов.
	- Нажмите кнопку  $[OK]$  для приостановки и возобновления записи.

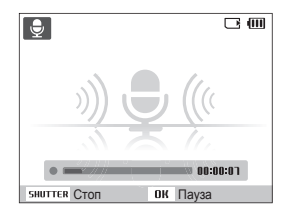

- *4* Для остановки записи нажмите кнопку [**спуска затвора**].
	- Для записи нового голосового сообщения нажмите кнопку [**спуска затвора**] еще раз.
- *5* Для переключения в режим съемки нажмите кнопку [ **MENU** ].

### Добавление голосового комментария к снимку

- В режиме съемки нажмите кнопку [MENU].
- *2* Выберите **Съемка** → **Звукозапись** → **Коммент.**.
- *3* Скомпонуйте кадр и сделайте снимок.
	- Запись голосового комментария начнется сразу же после выполнения снимка.
- *4* Запишите короткий голосовой комментарий (максимум 10 секунд).
	- Для прекращения записи голосового комментария нажмите кнопку [**спуска затвора**].

# <span id="page-34-0"></span>Режимы фотосъемки

Как правильно выбрать и настроить режим фотосъемки

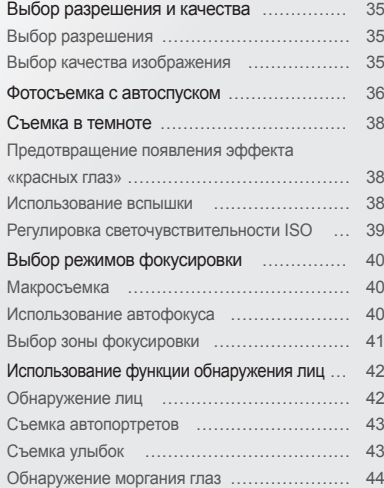

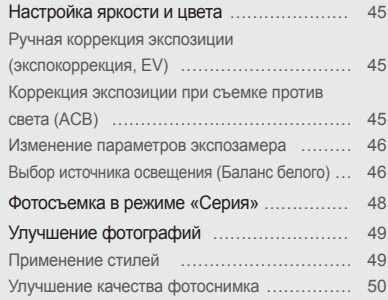

# <span id="page-35-0"></span>**Выбор разрешения и качества**

В разделе описано, как менять параметры разрешения и качества изображения.

# Выбор разрешения

При увеличении разрешения фотография или видеозапись содержит большее число пикселов, поэтому ее можно распечатать на бумаге большего размера или воспроизвести на экране с более широким форматом. При использовании высокого разрешения также увеличивается размер файла.

#### **Во время съемки фотографии:**

- **В режиме съемки нажмите кнопку [MENU].**
- *2* Выберите **Съемка** → **Размер фото** → параметр.

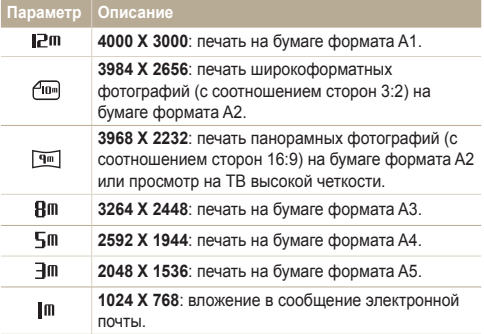

#### **Во время записи видео:**

- $\overline{B}$  режиме  $\overline{a}$  ажмите кнопку [**MENU**].
- *2* Выберите **Видео** → **Разрешение** → параметр.

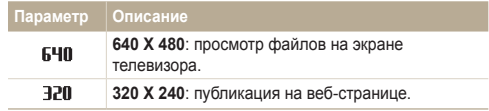

# Выбор качества изображения

Снимаемые фотографии сжимаются и сохраняются в формате JPEG. Чем выше качество изображения, тем больше размер файла.

- **В режиме съемки нажмите кнопку [MENU].**
- *2* Выберите **Съемка** → **Качество** → параметр.

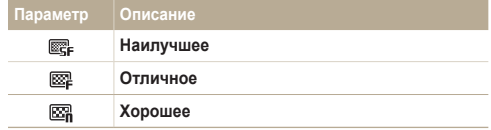

Параметры могут отличаться в зависимости от режима съемки.
# **Фотосъемка с автоспуском**

В разделе описана установка автоспуска для съемки с временной задержкой.

**В режиме съемки нажмите кнопку [** $\circ$ **)].** 

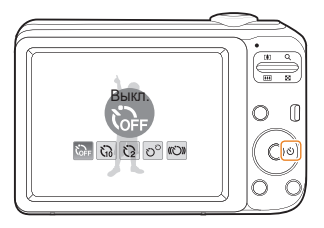

#### *2* Выберите параметр.

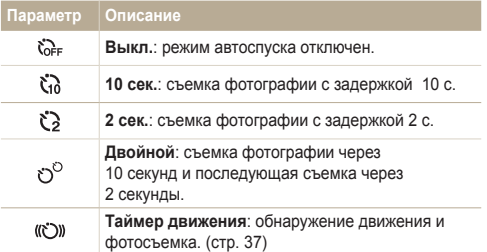

Параметры могут отличаться в зависимости от режима съемки.

- *3* Для включения автоспуска нажмите кнопку [**спуска затвора**].
	- Мигает индикатор подсветки автофокуса/индикатор автоспуска. Съемка фотографии будет выполнена автоматически по истечении заданного интервала времени.
	- $\bullet$  Для отмены автоспуска нажмите кнопку  $[\circled{\bullet}]$ .
		- В зависимости от того, какие настройки выбраны для функции обнаружения лица, функция таймера или некоторые ее параметры могут быть недоступны.

ſØ

#### **Использование таймера движения**

- **В режиме съемки нажмите кнопку [** $\circ$ **)].**
- **Выберите (C))**.
- *3* Нажмите кнопку [**затвор**].
- *4* Отойдите на расстоянии не более 3 м от камеры и оставайтесь там в течение 6 с после нажатия кнопки [**затвор**].
- *5* Чтобы включить автоспуск, сделайте какое-нибудь движение, например махните рукой.
	- Подсветка автофокуса/индикатор автоспуска начнет быстро мигать, когда камера обнаружит движение.

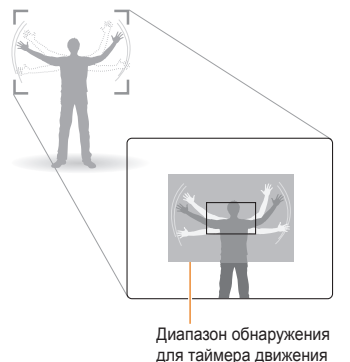

- *6* Примите нужную позу для снимка, пока подсветка автофокуса/индикатор автоспуска мигает.
	- Подсветка автофокуса/индикатор автоспуска перестанет мигать непосредственно перед тем, как камера автоматически сделает снимок.

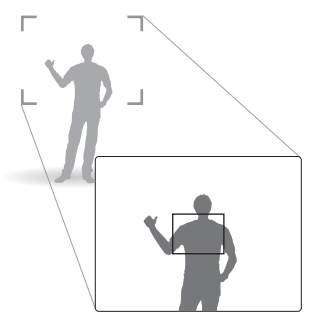

 $\mathbb{Z}$ 

Автоспуск при движении может не работать в следующих случаях:

- вы находитесь на расстоянии больше 3 м от камеры;
- ваши движения слишком незначительны;
- слишком яркий свет или засветка.

# **Съемка в темноте**

В разделе описана фотосъемка ночью или при слабом освещении.

# Предотвращение появления эффекта «красных глаз»

Если вспышка срабатывает во время фотографирования человека в темноте, может появиться эффект «красных глаз». Чтобы избежать этого, выберите режим **Кр. глаза** или **Удал. кр. глаз**. Сведения о параметрах вспышки см. в разделе «Использование вспышки».

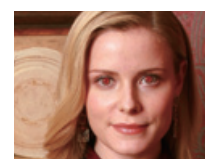

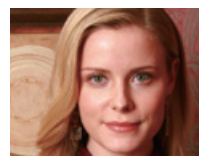

### Использование вспышки " С

Вспышка используется при съемке в темноте или когда требуется, чтобы на фотографии было больше света.

В режиме съемки нажмите кнопку [ $\frac{1}{2}$ ].

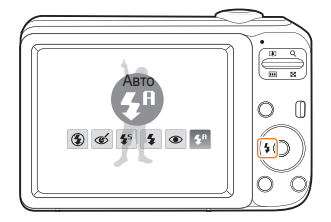

*2* Выберите параметр.

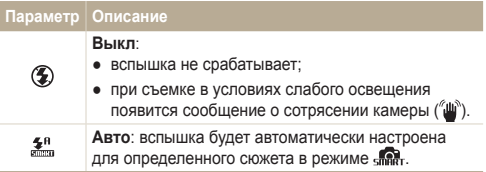

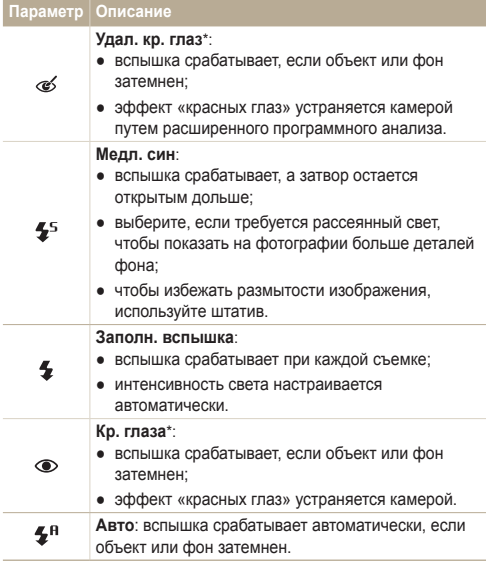

Параметры могут отличаться в зависимости от режима съемки.

\* Между двумя срабатываниями вспышки предусмотрен интервал времени. Не перемещайте камеру, пока вспышка не сработает дважды.

- Режимы вспышки недоступны, если настроены опции серийной съемки или выбрана опция **Моргание глаз**.
	- Убелитесь, что объекты находятся на рекомендуемом расстоянии от вспышки. (стр. 87)
	- При наличии отблесков или пыли в воздухе на фотографии могут появиться небольшие пятна.

#### Регулировка светочувствительности ISO  $\odot$ <sub>D</sub>

Свточувствительность ISO — это мера чувствительности фотопленки к свету по стандарту Международной организации по стандартизации (ISO — International Organisation for Standardisation). Чем выше выбранная чувствительность ISO, тем более чувствительной к свету становится камера. При высокой чувствительности ISO можно получить высококачественные фотографии без использования вспышки.

- В режиме съемки нажмите кнопку [MENU].
- *2* Выберите **Съемка** → **ISO** → параметр.
	- Выберите **под** для использования подходящей чувствительности ISO в зависимости от яркости объекта и освещения.
	- Чем выше выбранная чувствительность ISO, тем больше шумов может появиться на изображении.
		- В режиме **Движение** для чувствительности ISO устанавливается значение **Авто**.

Ø

Ø

# **Выбор режимов фокусировки**

В разделе описано, как отрегулировать фокусировку камеры соответственно вашим требованиям.

## 

Режим макросъемки используется для съемки объектов с близкого расстояния, например цветов или насекомых. Параметры макросъемки см. в разделе «Использование автофокуса».

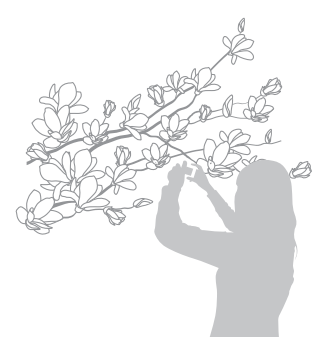

 $\mathbb{Z}$ 

- Старайтесь держать камеру неподвижно для предотвращения размытости фотографий.
	- Выключите вспышку, если расстояние до объекта не превышает 40 см.

# Использование автофокуса Макросъемка

Для съемки четких фотографий выберите подходящую фокусировку в соответствии с расстоянием до объекта.

**В режиме съемки нажмите кнопку [ ).** 

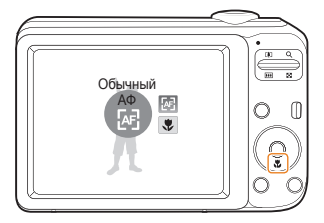

*2* Выберите параметр.

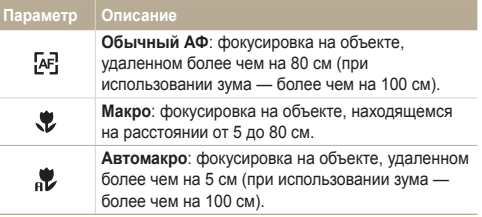

Параметры могут отличаться в зависимости от режима съемки.

# **Выбор зоны фокусировки**

Можно получить более четкие фотографии, выбрав подходящую зону фокусировки, которая зависит от расположения объекта в сюжете.

- $1$  В режиме съемки нажмите кнопку [MENU].
- *2* Выберите **Съемка** → **Зона фокусир.** → параметр.

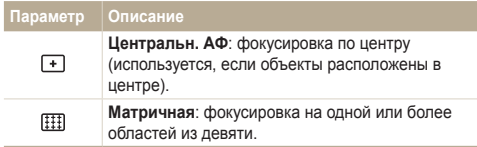

Параметры могут отличаться в зависимости от режима съемки.

# **Использование функции обнаружения лиц**

Если используется функция обнаружения лиц, камера может автоматически обнаруживать лицо человека. При фокусировке на лице человека экспозиция настраивается автоматически. Функция **Моргание глаз** позволяет фотографировать легко и быстро, обеспечивая обнаружение закрытых глаз в кадре; функция **Улыбка** предназначена для съемки улыбающихся лиц.

- В некоторых сюжетных режимах обнаружение лиц недоступно.
- Обнаружение лиц неэффективно в следующих случаях:
	- объект находится далеко от камеры (рамка фокусировки отображается оранжевым цветом при выборе функций **Улыбка** и **Моргание глаз**);
	- при чрезмерном освещении или чрезмерной затененности;
	- человек не смотрит в камеру;

M

- человек надел солнцезащитные очки или маску;
- съемка производится против света или в условиях неустойчивого освещения;
- выражение лица объекта съемки существенно изменилось.
- Обнаружение лиц недоступно, если используются стили или регулировка изображения.
- При использовании цифрового зума функция обнаружения лица также недоступна.
- В зависимости от того, какие настройки выбраны для функции обнаружения лица, функция таймера или некоторые ее параметры могут быть недоступны.
- В зависимости от выбранных параметров функции обнаружения лица, некоторые параметры серийной съемки могут быть недоступны.

## Обнаружение лиц

Ваша камера способна автоматически обнаруживать лица в кадре (до 10 лиц).

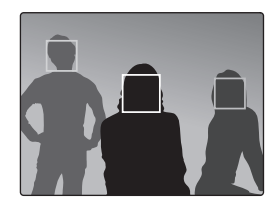

- В режиме съемки нажмите кнопку [**MENU**].
- *2* Выберите **Съемка** → **Обнаруж. лица** → **Норма**.
	- Лицо человека, находящегося на наиболее близком расстоянии, отображается в белой рамке фокусировки, а остальные лица — в серых рамках фокусировки.
		- Чем ближе объекты расположены к камере, тем быстрее выполняется обнаружение лиц.

Ø

# Съемка автопортретов

Съемка автопортрета. Будет установлено близкое фокусное расстояние, и камера даст звуковой сигнал.

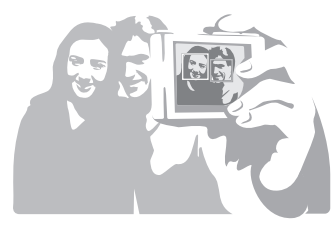

- **В режиме съемки нажмите кнопку [MENU].**
- *2* Выберите **Съемка** → **Обнаруж. лица** → **Автопортрет.**
- *3* Когда прозвучит звуковой сигнал, нажмите кнопку **[Затвор].**

# Съемка улыбок

Камера автоматически спускает затвор при обнаружении улыбающегося лица.

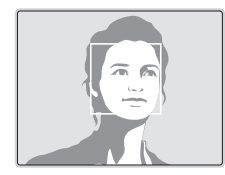

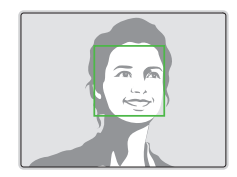

- **В режиме съемки нажмите кнопку [MENU].**
- *2* Выберите **Съемка** → **Обнаруж. лица** → **Улыбка**.
	- Если человек широко улыбается, камера быстрее обнаруживает улыбку.

# Обнаружение моргания глаз

Если камера обнаруживает, что глаза закрыты, выполняется последовательная съемка двух фотографий.

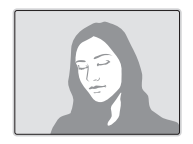

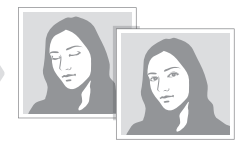

- В режиме съемки нажмите кнопку [MENU].
- *2* Выберите **Съемка** → **Обнаруж. лица** → **Моргание глаз**.
- $\mathbb{Z}$
- Держите камеру неподвижно, пока на экране отображается надпись **Идет съемка**.
- Если не удалось обнаружить моргание глаз, появляется сообщение **Фото с закрытыми глазами**. Сделайте другое фото.

# **Настройка яркости и цвета**

Раздел посвящен регулировке яркости и цвета для повышения качества изображения.

# Ручная коррекция экспозиции (экспокоррекция, EV)

В зависимости от яркости внешнего света ваши снимки могут получиться слишком светлыми или темными. В этом случае можно вручную скорректировать экспозицию, уменьшив или увеличив значение EV, чтобы снимки получились лучше.

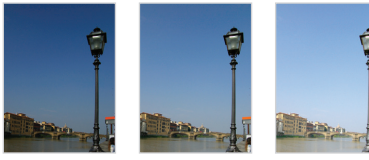

Темнее (-) Нейтрально (0) Светлее (+)

- **В режиме съемки нажмите кнопку [MENU].**
- *2* Выберите **Съемка** → **EV**.
- *3* Выберите значение для настройки экспозиции.
- После регулировки экспозиции выбранные параметры  $\mathbb{Z}$ сохранятся. Может потребоваться снова изменить экспозицию, чтобы избежать переэкспонирования или недоэкспонирования.
	- Если выбор подходящей экспозиции затруднителен, выберите режим **AEB** (автоматическая экспозиционная вилка). Выполняется съемка фотографий с различными экспозициями: обычная, недоэкспонированная и переэкспонированная. (стр. 48)

## Коррекция экспозиции при съемке против света (ACB)

Если источник света находится позади объекта или существует сильный контраст между объектом и фоном, на фотографии объект может получиться затемненным. В этом случае выберите функцию автоматического баланса контрастности (ACB).

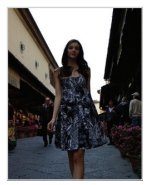

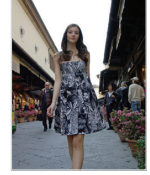

Без ACB С использованием ACB

- **В режиме съемки нажмите кнопку [MENU].**
- *2* Выберите **Съемка** → **ACB** → параметр.

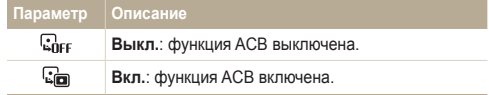

• При использовании данной функции задать параметры ர серийной съемки нельзя.

# **Изменение параметров экспозамера**

Режим экспозамера представляет метод измерения камерой количества света. Яркость и освещенность фотографии изменяется в зависимости от выбранного режима экспозамера.

- **В режиме съемки нажмите кнопку [MENU].**
- *2* Выберите **Съемка** → **Экспозамер** → параметр.

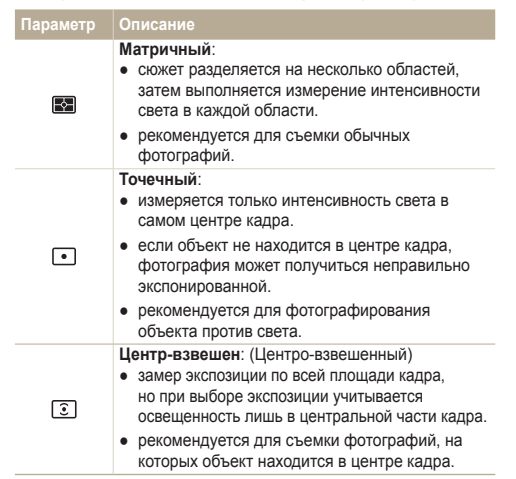

# Выбор источника освещения (Баланс белого)

Цвет фотографии зависит от типа и качества источника света. Если вы хотите, чтобы изображение на фотографии было реалистичным, выберите соответствующие условия освещения для калибровки баланса белого, например «Авто ББ», «Дневной свет», «Облачно» или «Лампы накал.».

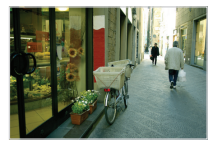

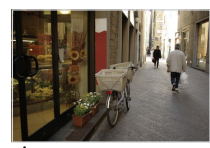

**ПШВ** (Автобаланс белого) (Дневной свет)

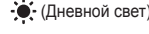

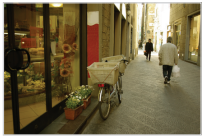

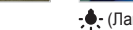

• (Лампы накал.) (Лампы накал.)

- **В режиме съемки нажмите кнопку [MENU].**
- *2* Выберите **Съемка** → **Баланс Белого** → параметр.

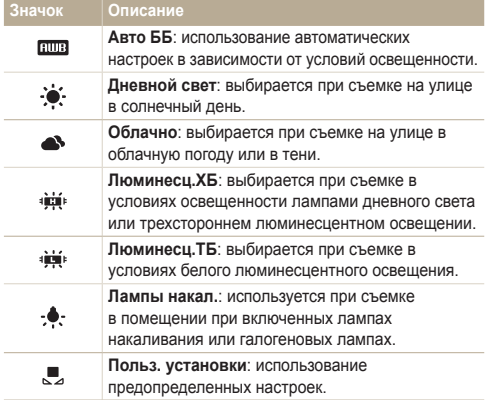

#### **Определение собственного баланса белого**

- 1 В режиме съемки нажмите кнопку [MENU].
- *2* Выберите **Съемка** → **Баланс Белого** → **Польз. установки**.
- *3* Направьте объектив на белый лист бумаги.

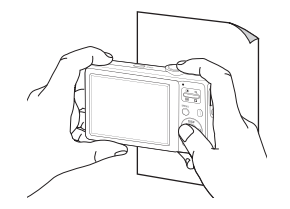

*4* Нажмите кнопку [**спуска затвора**].

# **Фотосъемка в режиме «Серия»**

Съемка быстро перемещающихся объектов, естественных выражений лиц и жестов может быть затруднительной. В этом случае выберите один из режимов съемки серии кадров.

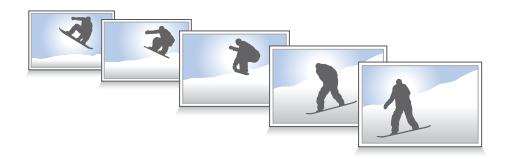

- **В режиме съемки нажмите кнопку [MENU].**
- *2* Выберите **Съемка** → **Тип съемки** → параметр.

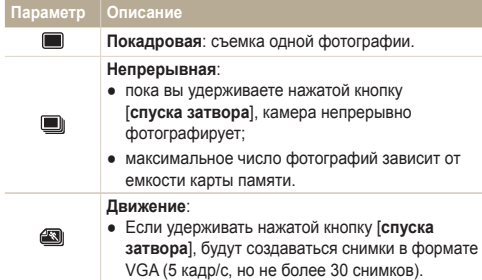

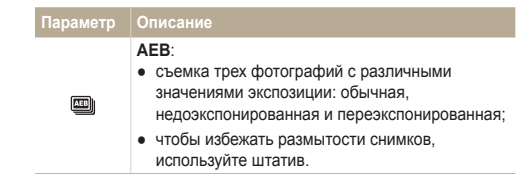

Параметры могут отличаться в зависимости от режима съемки.

- Использование вспышки, автоспуска и функции ACB возможно только в режиме **Покадровая**.
	- При выборе режима **Движение** устанавливается разрешение VGA и значение **Авто** для скорости ISO.
	- В зависимости от выбранных параметров функции обнаружения лица, некоторые параметры серийной съемки могут быть недоступны.

 $\overline{\varnothing}$ 

# **Улучшение фотографий**

В разделе описаны способы улучшения фотографий путем применения стилей и цветов, изменения некоторых настроек.

## Применение стилей

К фотографии можно применить различные эффекты, например «Мягкая», «Высокая» или «Лес».

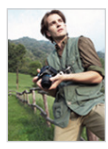

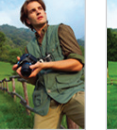

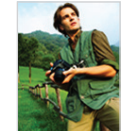

Мягкая Высокая Лес

- **В режиме съемки нажмите кнопку [MENU].**
- *2* Выберите **Съемка** → **Выб. фотостиля** → параметр.
	- Выберите **Пользов. RGB**, чтобы определить собственную тональность RGB.

● При использовании этой функции становятся недоступны  $\varnothing$ обнаружение лица и настройка изображения.

 **Определение собственной тональности RGB** 

- **В режиме съемки нажмите кнопку [MENU].**
- *2* Выберите **Съемка** → **Выб. фотостиля** → **Пользов. RGB**.
- *3* Выберите цвет (R: красный, G: зеленый, В: синий).

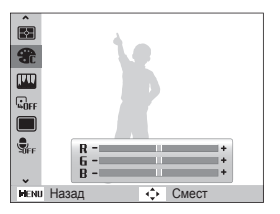

*4* Задайте количество выбранного цвета. (-: для уменьшения или +: для увеличения)

#### Улучшение качества фотоснимка  $\bullet$

Камера позволяет настраивать контрастность, резкость и насыщенность фотографий.

- **В режиме съемки нажмите кнопку [MENU].**
- *2* Выберите **Съемка** → **Улучш. изображ**.
- *3* Выберите параметр настройки.
	- Контраст.
	- Резкость
	- Насыщенность
- *4* Выберите значение, чтобы отрегулировать соответствующий параметр.

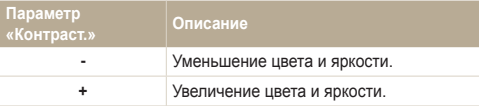

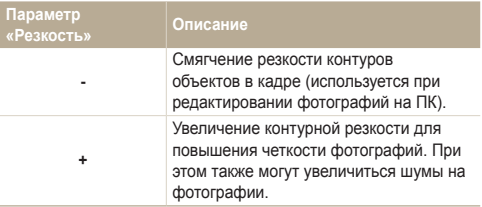

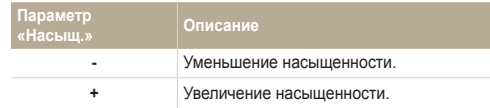

- Выберите **0**, если хотите применить какие-либо эффекты. Ø (используется для печати)
	- Когда выбрана регулировка изображения, функция фотостиля недоступна.

# Просмотр/редактирование

Научитесь просматривать снимки, видео или голосовые комментарии, а также редактировать снимки и видео. Здесь также содержатся сведения о том, как подключать камеру к компьютеру, фотопринтеру и телевизору.

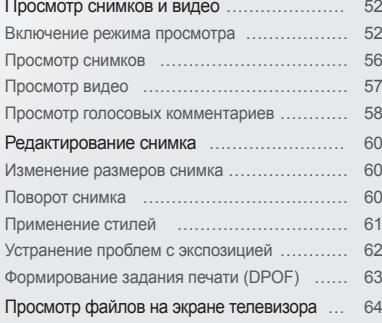

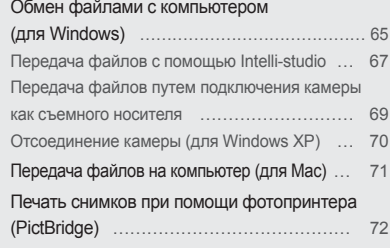

# <span id="page-52-0"></span>**Просмотр снимков и видео**

В разделе описан просмотр снимков, просмотр видео, прослушивание голосовых комментариев и управление файлами.

### Включение режима просмотра

Просматривайте снимки или воспроизводите видео и голосовые комментарии, хранящиеся в камере.

- **Нажмите кнопку** [ $\Box$ ].
	- Будут отображены последние снимки или записи.
	- Если камера была выключена, то она включится.
- 2 Нажмите кнопку [  $\sharp$  ] или [ $\circ$ )] для прокрутки файлов.
	- Нажмите и удерживайте для быстрой прокрутки файлов.
- Файлы, имеющие слишком большой размер или созданные  $\mathbb{Z}$ с помощью камер других производителей, корректно отображаться не будут.

#### **Экран в режиме просмотра**

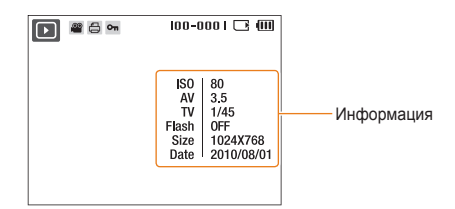

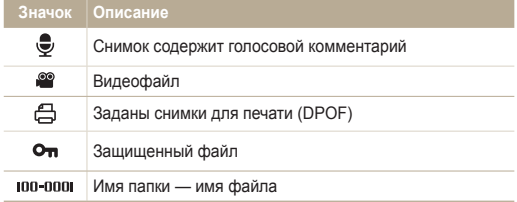

#### **Просмотр файлов по категориям в Менедж. альбома**

Просмотр файлов и управление ими по категориям, например по датам, типам файлов или неделям.

- *1* В режиме воспроизведения нажмите рычажок зума вниз [**Масштаб**].
- $2$  Нажмите кнопку [ $MENU$ ].
- *3* Выберите категорию.

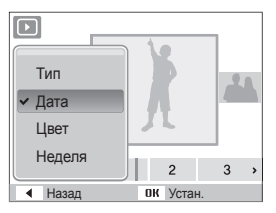

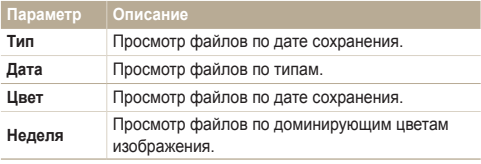

Открытие менеджера альбомов, изменение категории и  $\mathbb{Z}$ реорганизация файлов может потребовать некоторого времени.

- *4* Нажмите кнопку [  $\frac{1}{2}$  ] или [ $\circ$ )] для прокрутки файлов.
	- Нажмите и удерживайте для быстрой прокрутки файлов.
- *5* Нажмите кнопку [OK] для возврата к обычному виду.

#### **Просмотр файлов в виде миниатюр**

Просмотр миниатюр файлов.

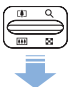

В режиме просмотра нажмите рычажок зума вниз [**Масштаб**], чтобы вывести на экран 9 или 20 миниатюр (для возврата в предыдущий режим сдвиньте [**Масштаб**] вверх).

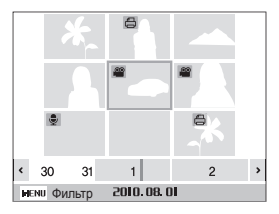

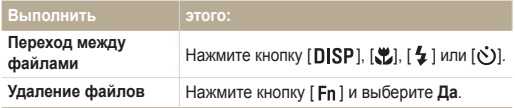

#### **Защита файлов**

Защитите файлы от случайного удаления.

- $1$  В режиме просмотра нажмите кнопку [MENU].
- *2* Выберите **Параметры файла** → **Защита** → **Выбор**.
	- Чтобы установить защиту файлов, выберите **Все** → **Защитить**.
- $3$  Выберите нужные файлы и нажмите кнопку  $[OK]$ .
	- Для отмены выбора нажмите кнопку  $[OK]$ .

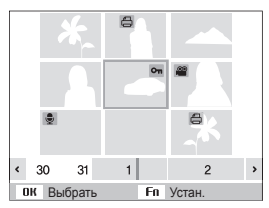

 $4$  Нажмите кнопку [ $Fn$ ].

#### **Удаление файлов**

Удаление файлов по отдельности или всех сразу. Невозможно удалить защищенные файлы.

**Чтобы удалить один файл, выполните следующие действия.**

- *1* В режиме просмотра выберите фотографию и нажмите кнопку  $[$   $Fn$   $]$ .
- *2* Для удаления файла выберите **Да**.

**Чтобы удалить несколько файлов, выполните следующие действия.**

- **В режиме просмотра нажмите кнопку [Fn].**
- *2* Выберите **Удал. несколько**.
- $3$  Выберите нужные файлы и нажмите кнопку  $[OK]$ .
	- Для отмены выбора нажмите кнопку  $[OK]$ .
- $4$  Нажмите кнопку [ $\textsf{Fn}$  ].
- *5* Выберите **Да**.

**Чтобы удалить все файлы, выполните следующие действия.**

- В режиме просмотра нажмите кнопку [MENU].
- *2* Выберите **Параметры файла** → **Удалить** → **Все** → **Да**.

## <span id="page-56-0"></span>Просмотр снимков

Можно увеличивать фрагменты фото или просматривать фотографии как слайды.

#### **Увеличение снимка**

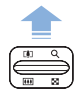

В режиме просмотра нажмите рычажок зума вверх [**Масштаб**], чтобы увеличить фотографию (для уменьшения нажмите рычажок [**Масштаб**] вниз).

Увеличенный фрагмент и масштаб отображаются в верхней части экрана. Максимальный масштаб увеличения зависит от разрешения.

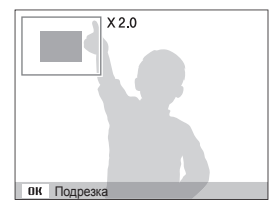

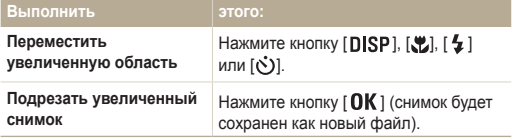

#### **Запуск просмотра слайд-шоу**

При показе слайдов можно использовать эффекты и аудиозаписи.

- **В режиме просмотра нажмите кнопку [MENU].**
- *2* Выберите **Мультислайдшоу**.
- *3* Выберите параметры эффекта слайд-шоу.
	- Перейдите к шагу 5, чтобы начать показ без эффектов.

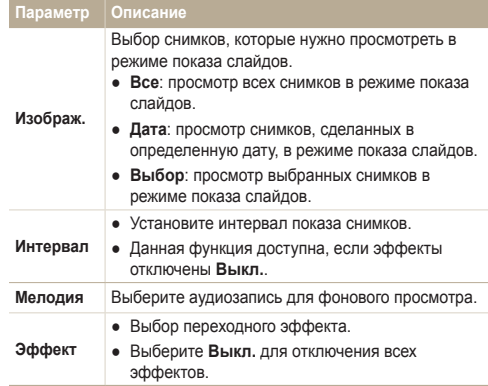

- <span id="page-57-0"></span>*4* Выберите эффект для слайд-шоу.
- *5* Выберите **Начать** → **Просмотр**.
	- Для автоматического повтора слайд-шоу выберите **Повтор**.
	- Нажмите кнопку  $[OK]$  для приостановки и возобновления показа слайд-шоу.

 $\mathbb{Z}$ Чтобы остановить слайд-шоу и переключиться в режим просмотра, нажмите  $[OK]$ , а затем  $[4]$  или  $[③]$ .

# Просмотр видео

В этом режиме можно воспроизвести видео, захватить кадр видеозаписи или кадрировать видео.

*1* В режиме просмотра выберите видео и нажмите кнопку  $[OK]$ .

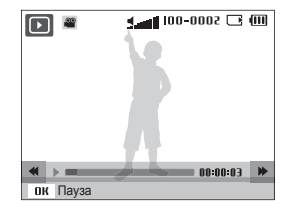

*2* Для управления просмотром используйте следующие кнопки.

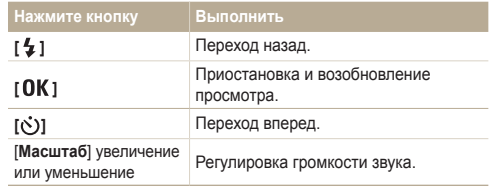

#### <span id="page-58-0"></span> **Обрезка видео во время просмотра**

- Нажмите кнопку [  $\mathbf{0}$ **K** ] в точке, где хотите начать новую видеозапись, затем сдвиньте [**Масштаб**] вверх.
- Нажмите кнопку [  $\mathbf{0}$ **K** ] для возобновления просмотра.
- **3** Нажмите кнопку [ OK ] в точке, где хотите остановить новую видеозапись, затем нажмите рычажок зума [**Масштаб**] вверх.
- *4* Выберите **Да**.

Ø

- Исходный видеофайл должен иметь продолжительность не менее 10 секунд.
	- Отредактированный видеофайл будет сохранен как новый файл.

#### **Захват изображения при просмотре видео**

- Нажмите кнопку [ **OK** ] там, где хотите сохранить неподвижное изображение.
- $\overline{2}$  Нажмите кнопку  $\left[\frac{1}{2}\right]$ .
- Захваченное изображение будет иметь такой же размер файла,  $\varnothing$ как и оригинальный видеофайл, и будет сохранено как новый файл.

## Просмотр голосовых комментариев

#### **Просмотр голосового комментария**

- *1* В режиме просмотра выберите голосовой комментарий и нажмите кнопку  $[OK]$ .
- *2* Для управления просмотром используйте следующие кнопки.

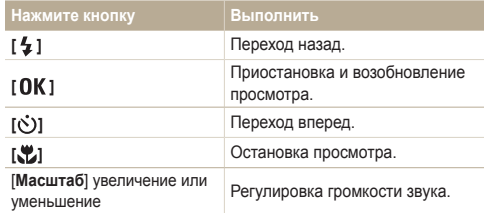

#### Просмотр снимков и видео

#### **Добавление голосовой заметки к снимку**

- *1* В режиме просмотра выберите фотографию и нажмите кнопку [**MENU**].
- *2* Выберите **Параметры файла** → **Звук. коммент.**<sup>→</sup> **Вкл.**.
- *3* Нажмите кнопку [**спуска затвора**] чтобы записать короткую голосовую заметку (максимум 10 секунд).
	- Нажмите кнопку [**спуска затвора**] чтобы остановить запись.

К защищенному файлу невозможно добавить звуковой  $\mathbb{Z}$ комментарий.

#### **Просмотр голосового комментария к снимку**

В режиме просмотра выберите снимок с голосовым комментарием и нажмите кнопку  $[OK]$ .

• Нажмите кнопку  $[OK]$ для приостановки и возобновления просмотра.

# <span id="page-60-0"></span>**Редактирование снимка**

Камера позволяет выполнять операции по редактированию фотографий, например изменить размер, повернуть, устранить эффект «красных глаз», откорректировать яркость, контрастность и насыщенность.

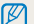

Отредактированные фотографии будут сохранены как новые файлы.

### Изменение размеров снимка

- *1* В режиме просмотра выберите фотографию и нажмите кнопку [ **MENU**].
- *2* Выберите **Редакт.** → **Изменить размер** → параметр.
	- Для сохранения фотографии в качестве загрузочной заставки выберите  $\bullet$  (стр. 75)

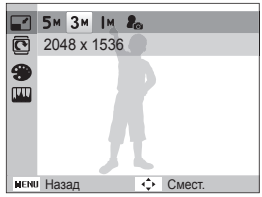

Ø

Доступные параметры различаются в зависимости от размера выбранной фотографии.

## Поворот снимка

- *1* В режиме просмотра выберите фотографию и нажмите кнопку [ **MENU**].
- *2* Выберите **Редакт.** → **Повернуть** → параметр.

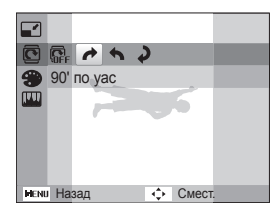

## <span id="page-61-0"></span>Применение стилей

К фотографии можно применить различные эффекты, например Мягкая, Высокая или Лес.

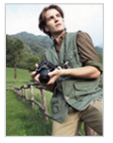

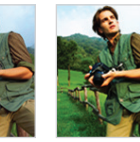

Мягкая Высокая Лес

- *1* В режиме просмотра выберите фотографию и нажмите кнопку [**MENU**].
- *2* Выберите **Редакт.** → **Сел.Фотостиля** → параметр.
	- Выберите **Пользов. RGB**, чтобы определить собственную тональность RGB.

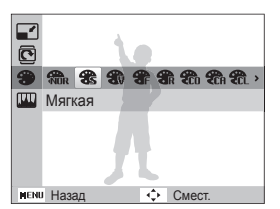

#### **Выбор собственной тональности RGB**

- *1* В режиме просмотра выберите фотографию и нажмите кнопку  $[MENT]$ .
- *2* Выберите **Редакт.** → **Сел.Фотостиля** → **Пользов. RGB**.
- *3* Выберите цвет (R: красный, G: зеленый, В: синий).

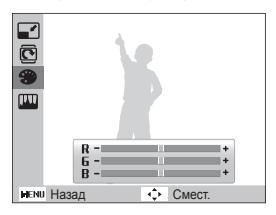

- *4* Задайте количество выбранного цвета.
	- (-: для уменьшения или +: для увеличения)

# <span id="page-62-0"></span>Устранение проблем с экспозицией

Откорректируйте ACB (автоматический баланс контрастности), яркость, контрастность и насыщенность; устраните эффект «красных глаз», сгладьте недостатки лица и добавьте шумы.

#### **Корректировка ACB (автоматического баланса контрастности)**

- *1* В режиме просмотра выберите фотографию и нажмите кнопку [ **MENU**].
- *2* Выберите **Редакт.** → **Улучш. изображ** → **АБК**.

#### **Устранение эффекта «красных глаз»**

- *1* В режиме просмотра выберите фотографию и нажмите кнопку [ **MENU**].
- *2* Выберите **Редакт.** → **Улучш. изображ** → **Устр.кр.глаз**.

#### **Корректировка недостатков лица**

- *1* В режиме просмотра выберите фотографию и нажмите кнопку  $[MENT]$ .
- *2* Выберите **Редакт.** → **Улучш. изображ** → **Ретушь лица**.
- *3* Выберите уровень.
	- По мере увеличения числового значения лицо становится чище.

#### **Корректировка яркости/контраста/насыщенности**

- *1* В режиме просмотра выберите фотографию и нажмите кнопку [**MENU**].
- *2* Выберите **Редакт.** → **Улучш. изображ**.
- *3* Выберите параметр настройки.
	- : Яркость
	- $\bullet$   $\bullet$ : Контраст.
	- В: Насышенность
- *4* Выберите значение, чтобы отрегулировать соответствующий параметр.
	- (-: для уменьшения или +: для увеличения)

#### **Добавление шумов**

- *1* В режиме просмотра выберите фотографию и нажмите кнопку  $[MENT]$ .
- *2* Выберите **Редакт.** → **Улучш. изображ**<sup>→</sup> **Добавить шум**.

# <span id="page-63-0"></span>Формирование задания печати (DPOF)

Выберите фотографии для печати и установите нужные параметры, например число копий или размер бумаги.

- Можно сдать карту памяти в фотолабораторию, Ø поддерживающую DPOF (формат цифровой печати), или распечатать фотографии дома, на DPOF-совместимом принтере.
	- Широкоформатные фотографии при печати можно кадрировать справа и слева, поэтому внимательно относитесь к размерам фотографий.
- **В режиме просмотра нажмите кнопку [MENU]**
- *2* Выберите **Параметры файла** → **DPOF** → **Стандарт**<sup>→</sup> параметр.

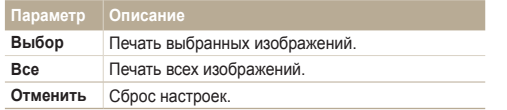

- *3* При выборе параметра **Выбор** перейдите к нужному изображению и переместите кнопку [**Масштаб**] вверх или вниз для выбора числа копий. Повторите процедуру для каждого выбранного изображения и нажмите кнопку  $[$   $\mathsf{Fn}$   $]$ .
	- При выборе значения **Все** нажмите кнопку [DISP] или [32] для определения числа копий и нажмите кнопку  $\lceil \mathbf{OK} \rceil$ .
- $4$  Нажмите кнопку [MFNII].

*5* Выберите **Параметры файла** → **DPOF** → **Формат**<sup>→</sup> параметр.

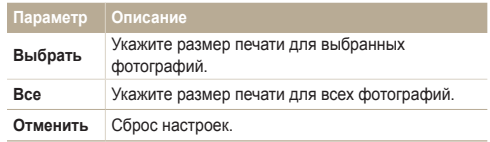

- *6* При выборе параметра **Выбор** перейдите к нужному изображению и переместите кнопку [**Масштаб**] вверх или вниз для выбора размера печати. Повторите процедуру для каждого выбранного изображения и нажмите кнопку  $[$   $\mathsf{F}$ n  $]$ .
	- При выборе значения Все нажмите кнопку [DISP] или [...] для определения размера печати и нажмите кнопку  $\left[ \mathbf{O}\mathbf{K} \right]$ .

#### **Печать снимков в виде миниатюр**

- В режиме просмотра нажмите кнопку [**MENU**].
- *2* Выберите **Параметры файла** → **DPOF** → **Индекс** → **Да**.
	- Печать снимков заданного размера возможна только на принтере, совместимом с DPOF 1.1.

Ø

# <span id="page-64-0"></span>**Просмотр файлов на экране телевизора**

Просмотр фотографий или видео путем подключения камеры к телевизору при помощи аудио-/видеокабеля.

- *1* В режиме съемки или просмотра нажмите кнопку [ **MENU** ].
- *2* Выберите **Настройки** → **Видеовыход**.
- *3* Выберите выход видеосигнала в соответствии с российским стандартом.
- *4* Выключите камеру и телевизор.
- *5* Подключите камеру к телевизору через кабель для передачи аудио/видео.
- *8* Просматривайте снимки или воспроизводите видео при помощи кнопок на камере.
	- При просмотре на некоторых моделях телевизоров могут  $\varnothing$ возникнуть шумы, а часть изображения исчезнуть.
		- В зависимости от настроек телевизора изображение может сместиться с центра экрана.
		- Камерой, подключенной к телевизору, можно также фотографировать и записывать видео.

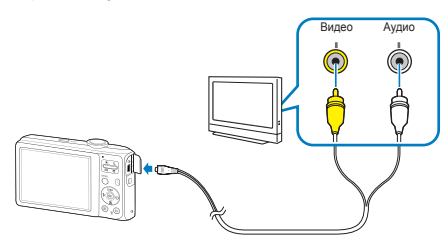

- *6* Включите телевизор и с помощью пульта дистанционного управления выберите режим видеовывода.
- Включите камеру и нажмите кнопку [**▶**].

# <span id="page-65-0"></span>**Обмен файлами с компьютером (для Windows)**

Подключив камеру к ПК, можно обмениваться данными.

#### **Требования Intelli-studio**

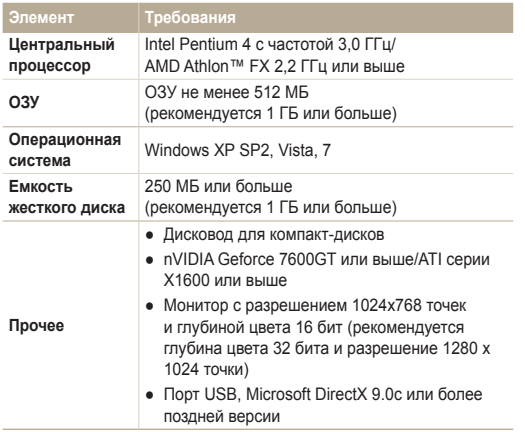

\* Указанные программы могут не обеспечивать корректной работы с 64-разрядной ОС Windows XP, Vista и 7.

- Программа Intelli-studio может некорректно работать даже на компьютере, отвечающем всем системным требованиям.
	- Если компьютер не отвечает системным требованиям. видеозаписи могут некорректно воспроизводиться или их редактирование может требовать больше времени.
	- Перед использованием программы установите DirectX версии 9.0c или более поздней.
	- Для подключения камеры как съемного носителя компьютер должен находиться под управлением ОС Windows XP, Vista, 7 или Mac OS версии 10.4 или более поздней.
- Использование компьютера, собранного неуполномоченными  $\sqrt{N}$ лицами, а также не поддерживаемых ПК и ОС, может привести к аннулированию гарантийных обязательств.

 $\mathbb Z$ 

#### **Установка Intelli-studio**

- *1* Вставьте установочный компакт-диск в дисковод.
- *2* При появлении экрана установки нажмите **Samsung Digital Camera Installer,** чтобы начать установку.

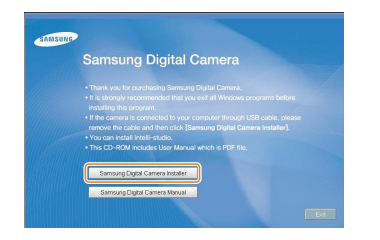

- *3* Выберите программы для установки и следуйте инструкциям на экране.
- *4* Для завершения установки и перезапуска компьютера нажмите **Exit**.

# <span id="page-67-0"></span>Передача файлов с помощью Intelli-studio

*1* Подключите камеру к компьютеру с помощью USBкабеля.

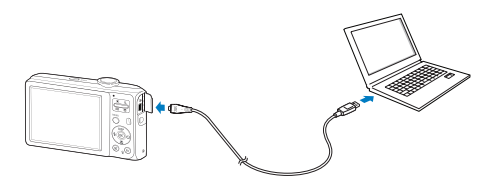

- *2* Включите камеру.
	- Компьютер автоматически обнаружит камеру.
		- Если не удается установить соединение с камерой, на экране  $\overline{\mathscr{P}}$ появится всплывающее окно. Выберите параметр **Пк**.
- *3* Выберите папку на компьютере для сохранения новых файлов.
	- Если на камере нет новых файлов, окно сохранения новых файлов отображено не будет.
- *4* Выберите пункт **Да**.
	- Новые файлы будут переданы на ПК.

#### **Использование программы Intelli-studio**

Система Intelli-studio позволяет воспроизводить и изменять файлы и загружать их на веб-сайты, такие как Flickr и YouTube. Для получения подробных сведений выберите пункт **Справка → Справка** программы.

- Если установить программу Intelli-studio на компьютере, она будет запускаться быстрее. Чтобы установить Intelli-studio, выберите **Инструмент** →  $\mathbb{Z}$ **Установить Intelli-studio на κοмпьютер**.
	- Напрямую редактировать файлы на камере нельзя. Необходимо сначала переместить их в папку на ПК.
	- Копировать файлы с ПК на камеру нельзя.
	- Программа Intelli-studio поддерживает следующие форматы файлов.
		- Видео: MP4 (видео: H.264, аудио: AAC), WMV (WMV 7/8/9)), AVI (MJPEG)
		- Фотографии: JPG, GIF, BMP, PNG, TIFF

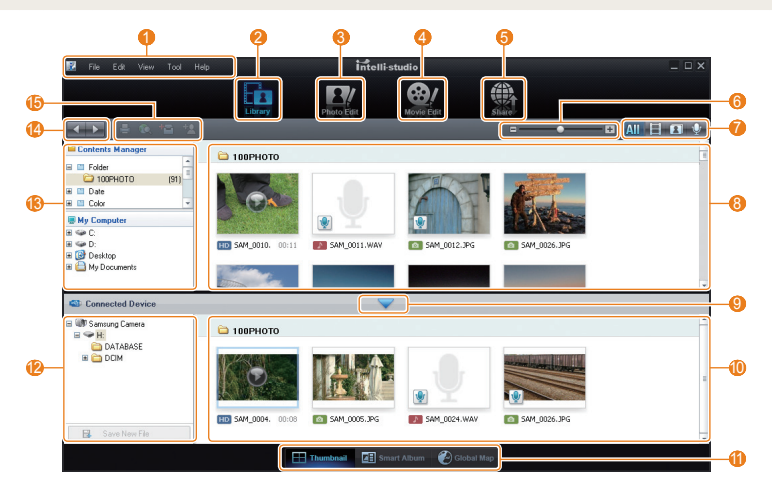

<span id="page-69-0"></span>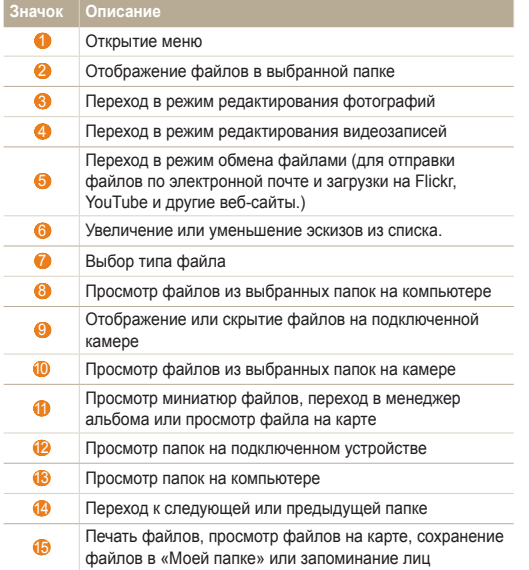

## Передача файлов путем подключения камеры как съемного носителя

Камеру можно подключать к компьютеру как съемный диск.

*1* Подключите камеру к компьютеру с помощью USBкабеля.

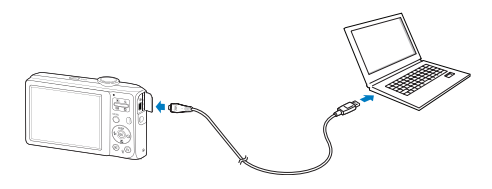

- <span id="page-70-0"></span>*2* Включите камеру.
	- Компьютер автоматически обнаружит камеру.

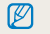

Если не удается установить соединение с камерой, на экране появится всплывающее окно. Выберите параметр **Пк**.

- *3* На компьютере выберите **Мой компьютер**<sup>→</sup> **Съемный диск** → **DCIM** → **100PHOTO**.
- *4* Выберите нужные файлы и перетащите или сохраните их на компьютер.

# Отсоединение камеры (для Windows XP)

Отсоединение USB-кабеля для Windows Vista или 7 выполняется аналогичным образом.

- *1* Если на камере мигает индикатор, подождите окончания мигания.
- *2* Щелкните значок на панели инструментов в нижней части экрана ПК.

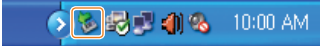

- *3* Щелкните всплывающее сообщение.
- *4* Отсоедините USB-кабель.

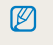

Безопасное извлечение камеры во время работы программы Intelli-studio невозможно. Перед извлечением камеры завершите процесс.

# <span id="page-71-0"></span>**Передача файлов на компьютер (для Mac)**

После подключения камеры к компьютеру Macintosh компьютер автоматически ее обнаружит. Можно автоматически переносить файлы с камеры на компьютер без установки дополнительных программ.

ſØ

Поддерживается Mac OS версии 10.4 или более поздней.

*1* Подключите камеру к компьютеру Macintosh с помощью USB-кабеля.

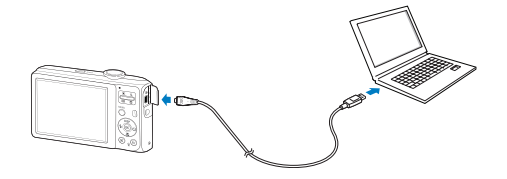

- *2* Включите камеру.
	- Компьютер автоматически распознает камеру, и на экране появится значок съемного диска.
		- Если не удается установить соединение с камерой, на экране Ø появится всплывающее окно. Выберите параметр **Пк**.
- *3* Дважды щелкните значок съемного диска.
- *4* Передайте снимки и видео на компьютер.
# <span id="page-72-0"></span>**Печать снимков при помощи фотопринтера (PictBridge)**

Фотографии можно печатать на принтере, совместимом с PictBridge, подключив камеру непосредственно к принтеру.

- **В режиме съемки нажмите кнопку [MENU].**
- *2* Выберите **Настройки** → **USB**.
- *3* Выберите **Принтер**.
- *4* При включенном принтере подключите к нему камеру с помощью USB-кабеля.

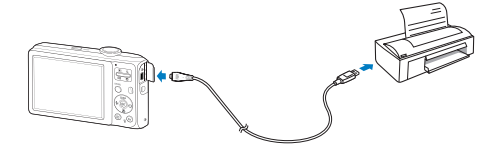

- *5* Включите камеру.
	- Принтер обнаружит камеру автоматически.
- 6 Нажмите кнопку [  $\frac{1}{2}$  ] или [  $\circ$  )] для выбора снимка.
	- Чтобы задать параметры печати, нажмите кнопку [**MENU**]. См. «Настройка печати».
- $7$  Нажмите кнопку  $[OK]$  для печати.
	- Начнется печать. Для отмены печати нажмите кнопку  $\mathbf{f}_2$ ].

### **Настройка печати**

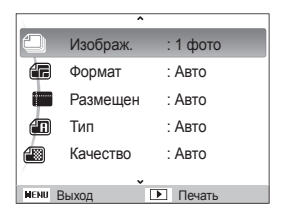

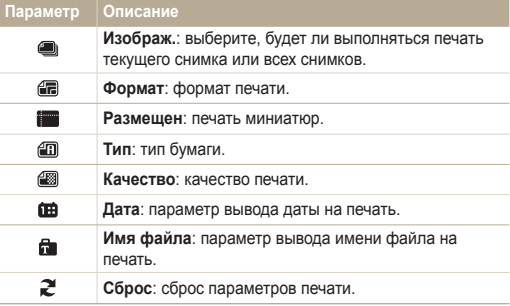

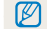

Некоторые параметры поддерживаются не всеми принтерами.

# Приложение

Описание настроек, сообщений об ошибках, технических характеристик и советы по обслуживанию.

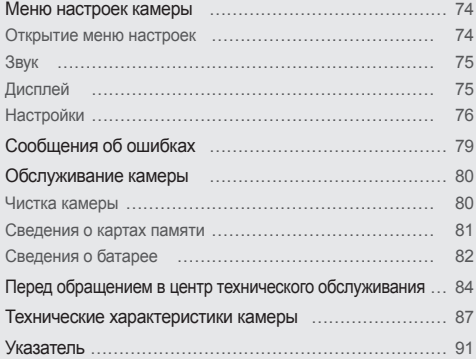

# <span id="page-74-0"></span>**Меню настроек камеры**

В разделе описаны различные параметры настройки камеры.

# Открытие меню настроек

- *1* В режиме съемки или просмотра нажмите кнопку  $[$  MENU $]$ .
- *2* Выберите меню.

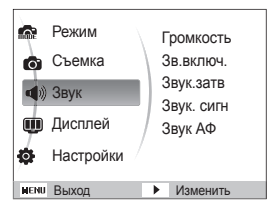

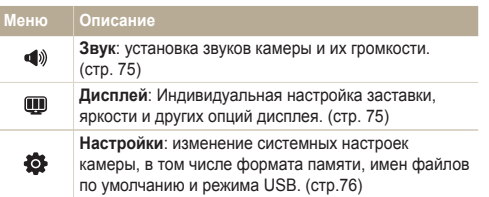

*3* Выберите параметр и сохраните изменения.

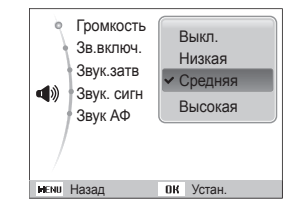

*4* Для возврата к предыдущему экрану нажмите кнопку [ **MENU**].

# <span id="page-75-0"></span>Звук

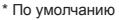

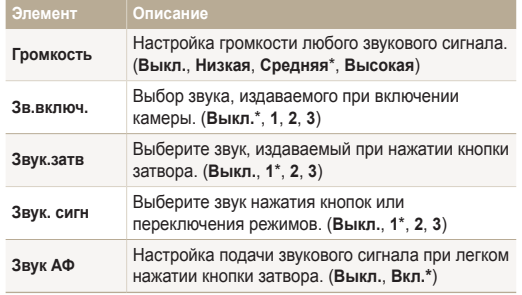

# Дисплей

\* По умолчанию **Элемент Описание Описание**  Вывод краткого описания параметра или пункта **функций** меню. (**Выкл.**, **Вкл.**\*) Выбор заставки, которая будет отображаться при включении камеры. ● **Выкл.**\*: заставка отсутствует на экране. ● **Логотип**: показ изображения по умолчанию, сохраненного во встроенной памяти. ● **Изобр.польз.**: показ выбранного **Заставка** изображения. (стр. 60) ● В памяти сохраняется только один r снимок. ● Если вы выбрали новый снимок или сбросили настройки вашей камеры на заводские, текущий снимок будет удален. Регулировка яркости экрана. (**Авто**\*, **Темнее**, **Норма**, **Светлее**) **Яркость диспл**  $\mathbb{Z}$ В режиме просмотра используется только параметр **Норма**, даже если выбран параметр **Авто**. Настройте продолжительность просмотра

**Быстр. просмотр** отснятых изображений перед возвратом в режим съемки. (**Выкл.**, **0.5 сек.\***, **1 сек.**, **3 сек.** )

\* По умолчанию

<span id="page-76-0"></span>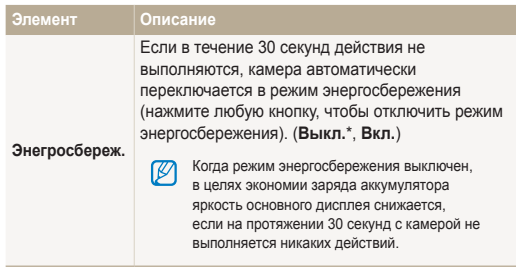

# Настройки

\* По умолчанию

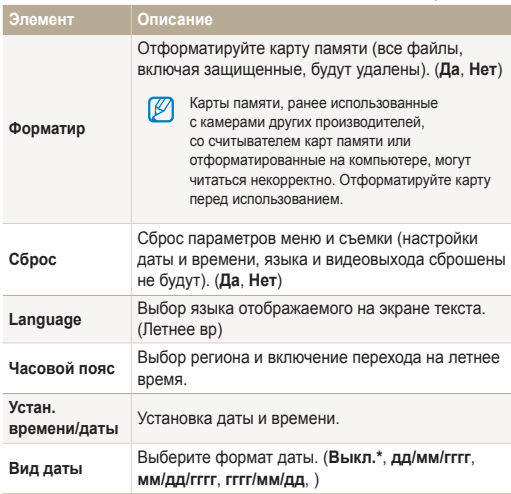

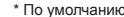

<span id="page-77-0"></span>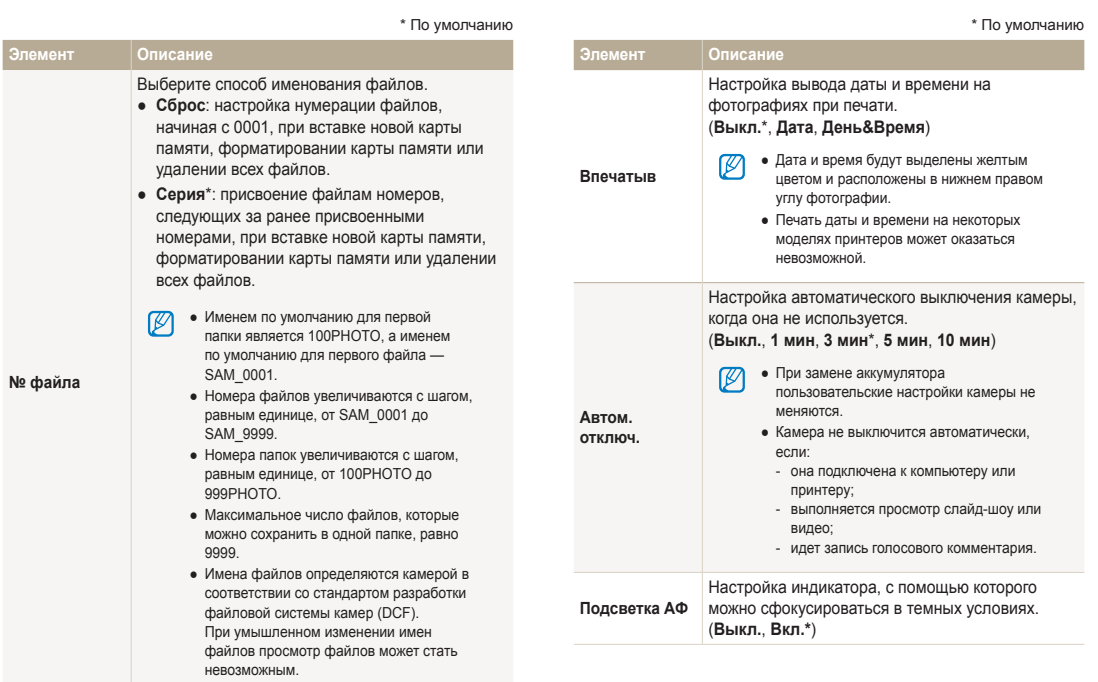

<span id="page-78-0"></span>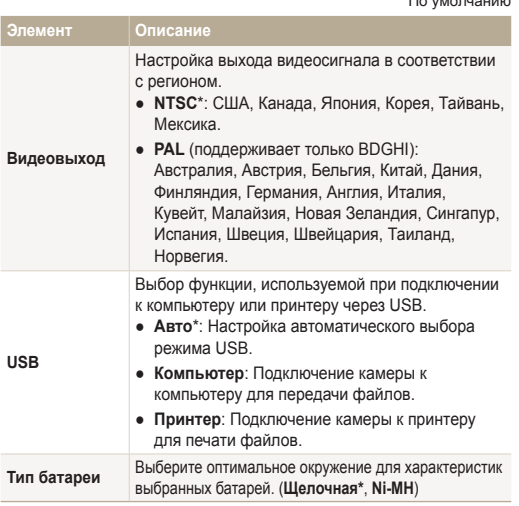

\* По умолчанию

# <span id="page-79-0"></span>**Сообщения об ошибках**

Если появляются следующие сообщения об ошибках, попытайтесь устранить неисправность.

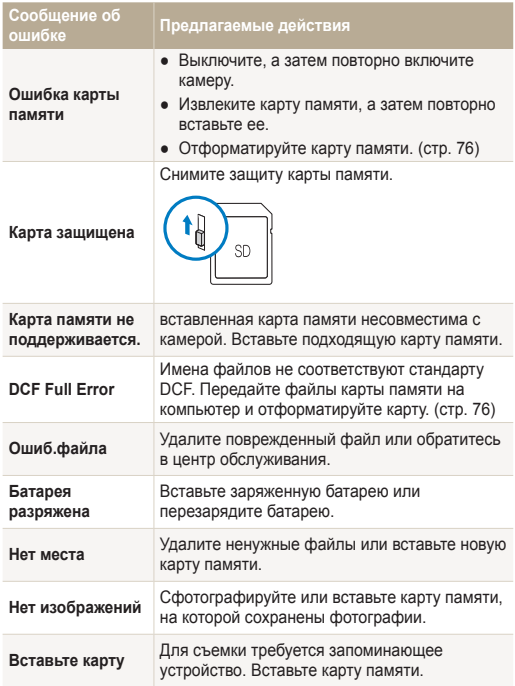

## <span id="page-80-0"></span>Чистка камеры

### **Объектив и дисплей камеры**

Мягкой кистью удалите пыль и аккуратно протрите объектив мягкой тканью. Если объектив остается загрязненным, очистите его специальной бумажной салфеткой для объективов, пропитанной чистящей жидкостью.

## **Корпус камеры**

 $\mathbb{Z}$ 

Аккуратно протрите мягкой сухой тканью.

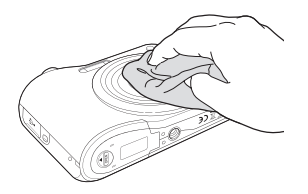

- Исключите попадание на фотокамеру бензола, разбавителей, спирта и т. п. Эти растворы могут повредить камеру или стать причиной неполадок.
	- Не нажимайте на крышку объектива или используйте мягкую кисть для очистки крышки.

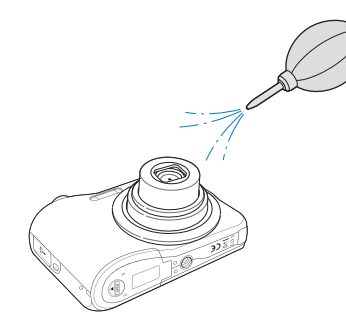

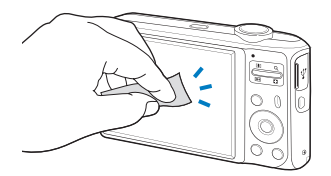

# <span id="page-81-0"></span>Сведения о картах памяти

### **Поддерживаемые карты памяти**

Можно использовать карты памяти SD (Secure Digital) и SDHC (Secure Digital High Capacity).

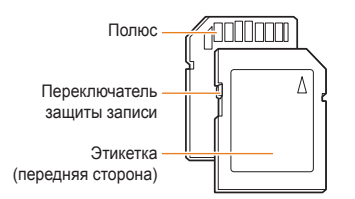

Можно предотвратить удаление файлов с помощью переключателя защиты на карте SD или SDHC. Переместите переключатель вниз, чтобы установить защиту карты, или вверх, чтобы снять защиту. Снимите защиту карты во время съемки.

### **Емкость карты памяти**

Емкость карты памяти зависит от сюжетов и условий съемки. Характеристики, приведенные ниже, соответствуют использованию карты памяти SD емкостью 1 ГБ.

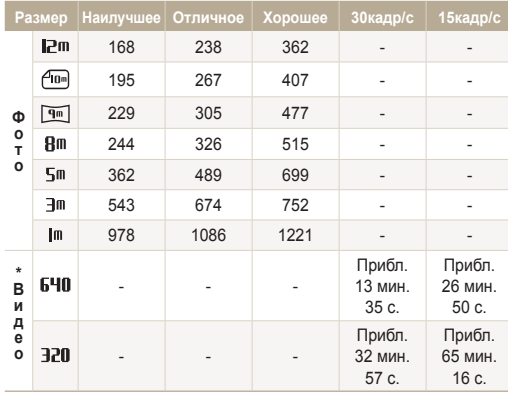

\* При использовании зума время записи может отличаться от указанного. Несколько видеозаписей были получены последовательно для определения общего времени записи.

# <span id="page-82-0"></span>Сведения о батарее

Повторно можно использовать только аккумуляторные батареи. Ниже перечислены типы батарей для данной камеры.

### **Технические характеристики батареи**

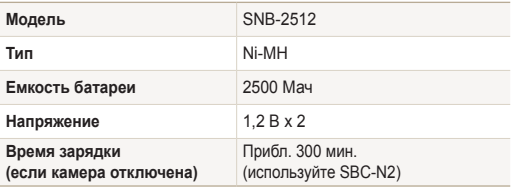

### **Замечания о смене батареи**

- Если индикатор погас, убедитесь, что батарея установлена правильно.
- При отключении шнура питания от розетки следует браться за вилку, а не за шнур. В противном случае может возникнуть опасность возгорания или поражения электрическим током.
- При использовании вспышки или записи видео батарея разряжается быстрее. Зарядите батарею, если индикатор не горит зеленым цветом.
- Если индикатор мигает оранжевым цветом или не светится, повторно подключите кабель или извлеките батарею, а затем повторно вставьте ее.
- Батарею камеры невозможно зарядить при низкой (ниже 0 °C) и высокой (выше 40 °C) температуре.
- При зарядке аккумулятора в условиях перегрева кабеля или высокой температуры окружающей среды цвет индикатора может измениться на оранжевый. Зарядка начнется, как только батарея остынет.

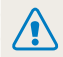

**Неосторожное или неправильное обращение с аккумулятором может привести к тяжелым травмам или летальному исходу. В целях безопасности рекомендуем ознакомиться со следующими инструкциями по правильному обращению с аккумулятором.**

- При неправильном обращении аккумулятор может воспламениться или взорваться. При обнаружении дефектов, трещин или других неисправностей немедленно прекратите использование аккумулятора и обратитесь к производителю.
- Используйте только подлинные, одобренные производителем зарядные устройства и адаптеры и заряжайте аккумулятор только тем способом, который указан в данном руководстве пользователя.
- Не оставляйте аккумулятор вблизи нагревающих устройств или в условиях воздействия высоких температур, например в закрытом автомобиле в жаркое время года.
- Не кладите аккумулятор в микроволновую печь.
- Избегайте хранения или использования аккумулятора в жарких влажных местах, например в водолечебницах или душевых кабинках.
- Не оставляйте аккумулятор на воспламеняющихся материалах, таких как постельное белье, ковры или электрические простыни.
- Не оставляйте включенную камеру на длительное время в закрытых помещениях.
- Избегайте соприкосновения контактов аккумулятора с металлическими предметами, такими как цепочки, монеты, ключи или часы.
- Используйте батареи, рекомендованные для работы с данной фотокамерой.
- Не разбирайте аккумулятор и не протыкайте его острыми предметами.
- Избегайте сильных нажимов на аккумулятор и ударов по нему.
- Избегайте сильных сотрясений аккумулятора, таких как бросание его с большой высоты.
- Не подвергайте аккумулятор воздействию температуры в 60 °C или выше.
- Избегайте контакта аккумулятора с влагой или жидкостью.
- Не подвергайте аккумуляторную батарею воздействию высоких температур (не располагайте ее у огня, под прямыми солнечными лучами и т. д.).
- Не заряжайте шелочные батареи. В противном случае может произойти взрыв или пожар.

#### **Инструкции по утилизации аккумулятора**

- Утилизируйте аккумулятор с осторожностью.
- Не подвергайте аккумулятор воздействию открытого огня.
- Правила по утилизации зависят от региона или страны. Утилизируйте аккумулятор в соответствии с местными или федеральными правилами утилизации.

**Рекомендации по зарядке аккумуляторной батареи** При зарядке аккумуляторной батареи следует точно следовать инструкциям, приведенным в данном руководстве пользователя. При неправильной зарядке батарея может воспламениться или взорваться.

# <span id="page-84-0"></span>**Перед обращением в центр технического обслуживания**

Если в работе камеры обнаружились неполадки, перед обращением в сервисный центр попробуйте устранить их самостоятельно, используя рекомендации, приведенные ниже. Если, несмотря на применение предлагаемого решения, устранить неполадку не удалось, обратитесь к продавцу или в сервисный центр.

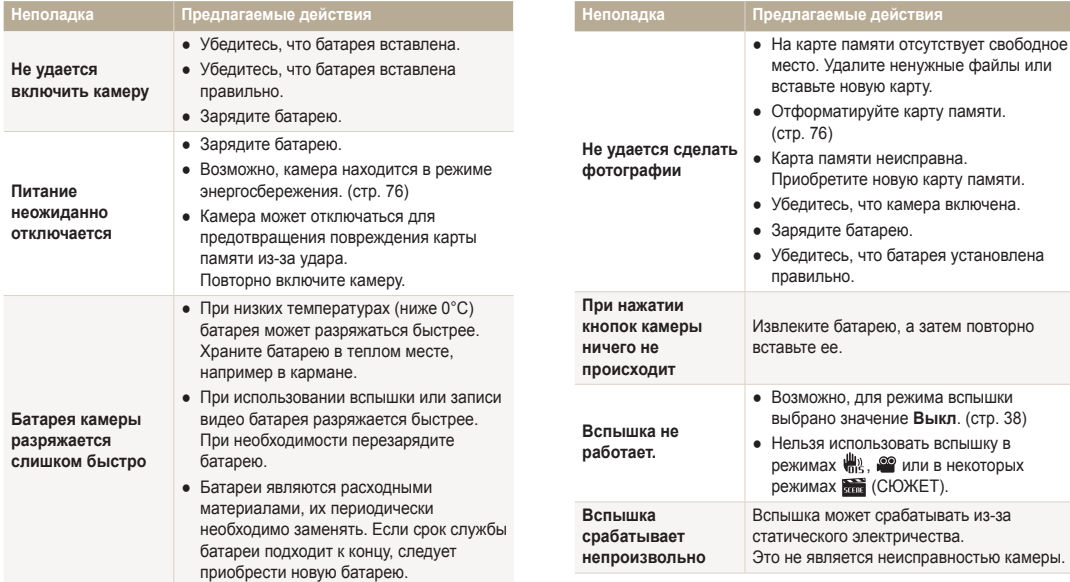

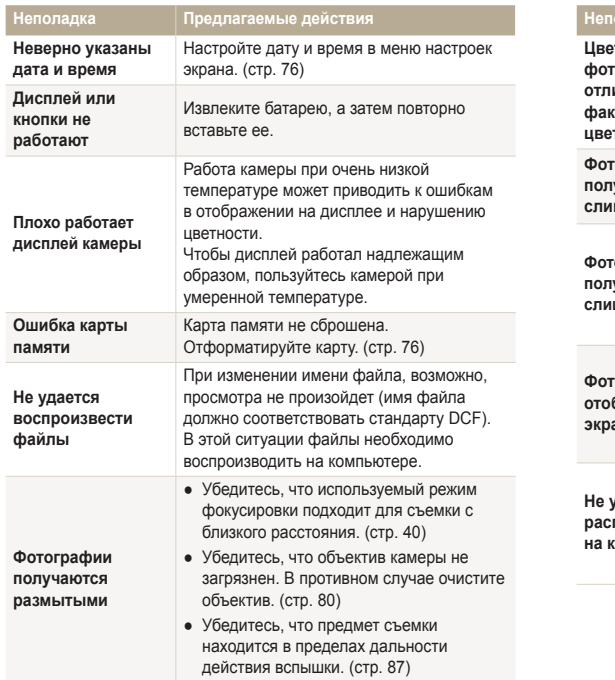

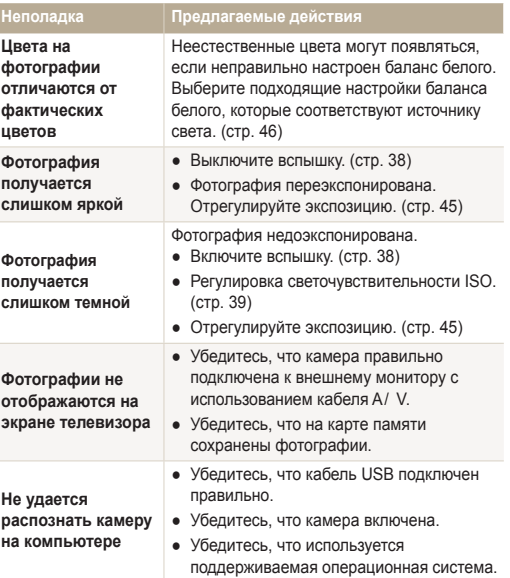

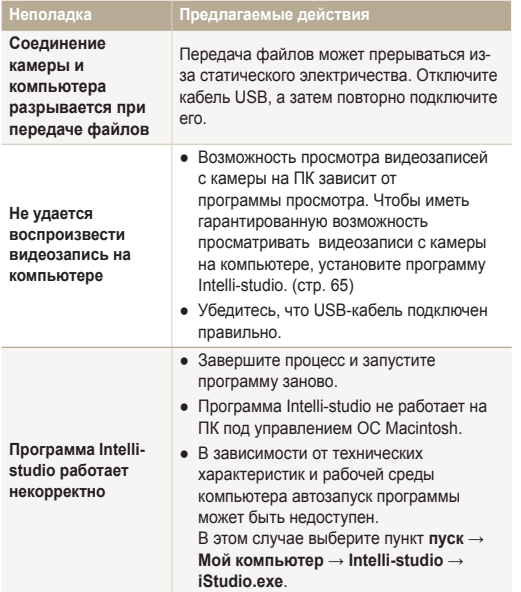

<span id="page-87-0"></span>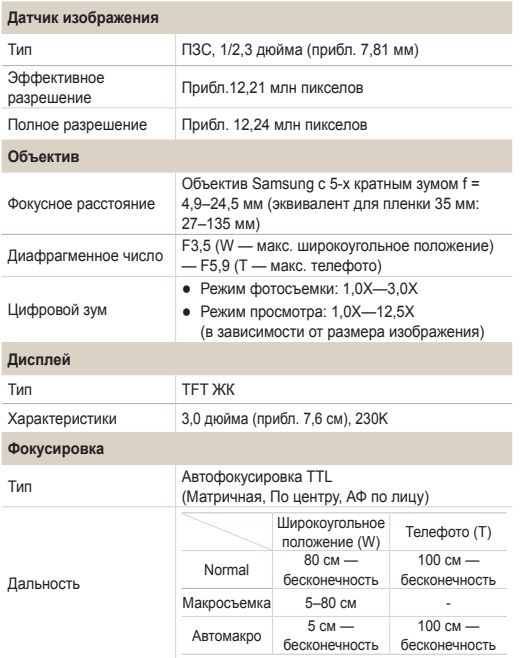

### **Выдержка**

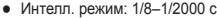

- Программный: 1–1/2000 с
- Ночь: 8–1/2000 с
- Фейерверк: 2 с

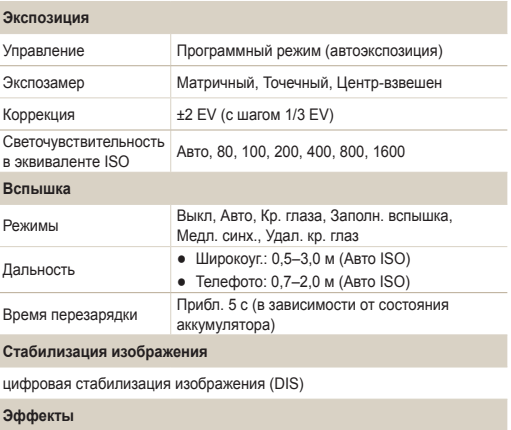

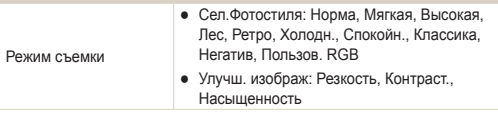

### <span id="page-88-0"></span>**Баланс белого**

Авто ББ, Дневной свет, Облачно, Люминесц.ХБ, Люминесц.ТБ, Лампы накал., Польз. установки

### **Дата**

 $\mathbf{r}$ 

День&Время, Дата, Выкл.

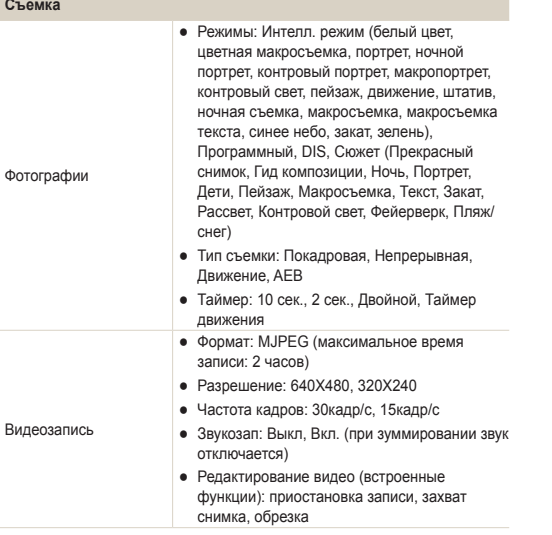

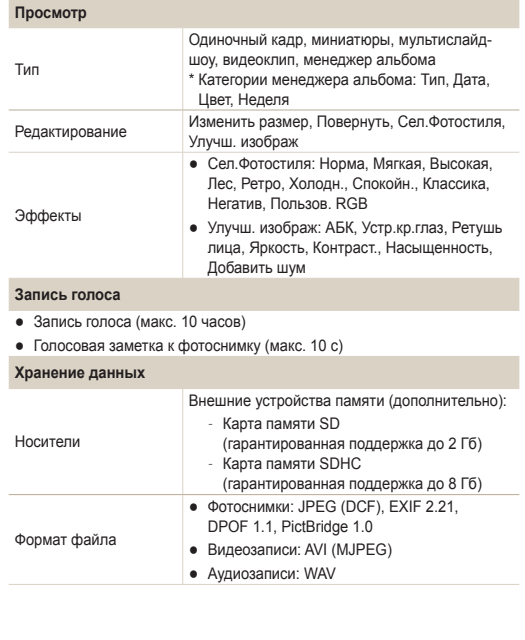

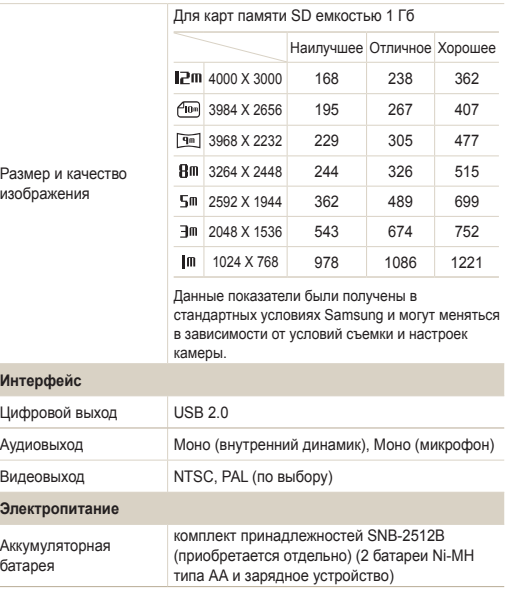

Источник питания может отличаться в зависимости от региона.

### **Размеры (Ш × В × Г)**

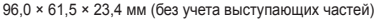

#### **Вес**

141 г (без батареи и карты памяти)

**Рабочий диапазон температур**

0–40 ˚C

**Рабочий диапазон относительной влажности**

5 - 85 %

**Программное обеспечение**

Intelli-studio

Технические характеристики могут изменяться без предварительного уведомления.

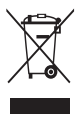

#### **Правильная утилизация изделия (утилизация электрического и электронного оборудования)**

(Применимо в странах Европейского союза и других странах Европы с раздельными системами сбора отходов)

Наличие данного значка на продукте показывает, что изделие нельзя утилизировать вместе с другими бытовыми отходами по окончании его срока службы. Для предотвращения нанесения возможного ущерба окружающей среде или здоровью людей вследствие неконтролируемой утилизации отходов необходимо отделить изделие от других типов отходов и подвергнуть соответствующей переработке. Такой подход способствует экологически рациональному повторному использованию материальных ресурсов. Информацию о безопасной для окружающей среды утилизации данного продукта пользователи могут получить у продавца продукта или в муниципальных органах власти. Бизнес-пользователи должны обратиться к поставщику и ознакомиться с положениями и условиями договора покупки. Данное изделие не должно утилизироваться вместе с другими коммерческими отходами.

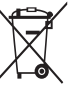

### **Правильная утилизация аккумуляторов для этого продукта**

(для стран ЕС и других европейских стран, использующих отдельные системы возврата аккумуляторов)

Такая маркировка на аккумуляторе, руководстве или упаковке указывает на то, что аккумуляторы, используемые в данном продукте, не должны выбрасываться вместе с другими бытовыми отходами по окончании срока службы. Химические символы Hg, Cd или Pb означают то, что аккумулятор содержит ртуть, кадмий или свинец в количествах, превышающих контрольный уровень в Директиве ЕС 2006/66. Если аккумуляторы утилизированы неправильно, эти вещества могут нанести вред здоровью людей или окружающей среде.

Для защиты природных ресурсов и с целью повторного использования ценных материалов, отделяйте аккумуляторы от остального мусора и сдавайте их на переработку через местную систему бесплатного обмена аккумуляторов.

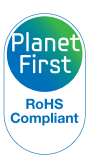

Концепция PlanetFirst отражает позицию компании Samsung Electronics в отношении социальных обязательств и ее вклад в устойчивое развитие посредством ведения бизнеса с учетом влияния на окружающую среду.

# <span id="page-91-0"></span>**Указатель**

### А

### В

**АБК** В режиме воспроизведения [62](#page-62-0) В режиме съемки [45](#page-45-0) **Автоматический баланс контрастности (ACB) [45](#page-45-0) Автопортрет [43](#page-43-0) АФ звук [75](#page-75-0)** Б

**Баланс белого [46](#page-46-0)**

**Батарея** Зарядка [82](#page-82-0) Технические характеристики [82](#page-82-0)

**Большая выдержка [29](#page-29-0)**

**Быстрый просмотр [75](#page-75-0)**

**Вид даты [76](#page-76-0) Видео** Запись [31](#page-31-0) Просмотр [57](#page-57-0) **Видеовых [78](#page-78-0) Впечатыв [77](#page-77-0) Вращение [60](#page-60-0) Вспышка** Авто [39](#page-39-0) Выкл. [38](#page-38-0) Заполн [39](#page-39-0) Красн. гл. [39](#page-39-0) Медл син [39](#page-39-0) Устр. кр. глаз [39](#page-39-0) **Выдержка [29](#page-29-0)**

Г

**Голосовой комментарий** Запись [33](#page-33-0) Просмотр [58](#page-58-0)

**Громкость [75](#page-75-0)**

# Д

**Диафрагма [29](#page-29-0)**

# З

**Задание на печать [63](#page-63-0) Запись** Видео [31](#page-31-0) Голосовой комментарий [33](#page-33-0) **Заставка [60](#page-60-0)**, **[75](#page-75-0) Захват изображения [58](#page-58-0) Защита файлов [54](#page-54-0) Значки [17](#page-17-0) Значки режимов [17](#page-17-0) Зона фокусир** Многосегм. АФ [41](#page-41-0) Центральн. АФ [41](#page-41-0)

**Зуммирование [22](#page-22-0)**

### И

**Изменение размера [60](#page-60-0)**

**Индик АФ [77](#page-77-0)**

**Интелл. режим [26](#page-26-0)**

**Источник света (баланс белого) [46](#page-46-0)**

### К

**Карта памяти** SD [81](#page-81-0) SDHC [81](#page-81-0) Емкость [81](#page-81-0) **Качество фотографий [35](#page-35-0) Кнопка зума [14](#page-14-0) Кнопка меню [14](#page-14-0) Кнопка навигации [14](#page-14-0) Кнопка просмотра [16](#page-16-0) Кнопка функции [14](#page-14-0) Красн. гл.**

#### Указатель

В режиме воспроизведения [62](#page-62-0) В режиме съемки [38](#page-38-0)

### М

**Макро [40](#page-40-0) Менеджер альбома [53](#page-53-0) Моргание глаз [44](#page-44-0)**

### Н

**Настройка изображения** АБК [62](#page-62-0) Добавление шума [62](#page-62-0) Контрастность [62](#page-62-0) Насыщенность [62](#page-62-0) Ретушь лица [62](#page-62-0) Устр. кр. глаз [62](#page-62-0) Яркость [62](#page-62-0)

**Недостатки лица [28](#page-28-0)**

**Нестабильное положение камеры [23](#page-23-0)**

### О

**Обнаруж. лица** Автопортрет [43](#page-43-0) Моргание глаз [44](#page-44-0) Норма [42](#page-42-0) Улыбка [43](#page-43-0) **Обслуживание [80](#page-80-0)**

**Описание функции [75](#page-75-0)**

**Отключение звука** Видео [32](#page-32-0)

Камера [16](#page-16-0)

**Отключение устройства [70](#page-70-0) Очистка** Дисплей [80](#page-80-0)

Корпус [80](#page-80-0) Объектив [80](#page-80-0)

### П

**Параметры** Дисплей [75](#page-75-0) Доступ [74](#page-74-0) Звук [75](#page-75-0) Камера [76](#page-76-0)

**Передача файлов** Для Mac [71](#page-71-0) Для Windows [65](#page-65-0) **Печать фотографий [72](#page-72-0) Просмотр файлов** В виде миниатюр [54](#page-54-0) На экране телевизора [64](#page-64-0) По категориям [53](#page-53-0) Слайд-шоу [56](#page-56-0)

### Р

**Разрешение** Видео [35](#page-35-0) Фотография [35](#page-35-0)

#### **Регулировка**

Контрастность В режиме просмотра [62](#page-62-0) В режиме съемки [50](#page-50-0)

Насыщенность В режиме просмотра [62](#page-62-0) В режиме съемки [50](#page-50-0) Резкость [50](#page-50-0) Яркость [62](#page-62-0)

**Редактирование [60](#page-60-0)**

**Режим кино [31](#page-31-0) Режим «Ночь» [29](#page-29-0) Режим «Программа» [31](#page-31-0) Режим просмотра [52](#page-52-0) Режим «Ретушь» [28](#page-28-0) Режим съемки** DIS [30](#page-30-0) Интелл. режим [26](#page-26-0) Кино [31](#page-31-0) Программа [31](#page-31-0) Сюжет [27](#page-27-0)

**Режим DIS [30](#page-30-0)**

### С

**Сброс [76](#page-76-0) Серия** Автоматическая экспозиционная вилка (AEB) [48](#page-48-0) Движение [48](#page-48-0) Непрерывная съемка [48](#page-48-0)

**Слайд-шоу [56](#page-56-0)**

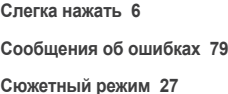

# Т

**Таймер [36](#page-36-0) Таймер движения [37](#page-37-0) Тип батареи [78](#page-78-0)**

**Тип дисплея [20](#page-20-0)**

**Тональность RGB** В режиме просмотра [61](#page-61-0) В режиме съемки [49](#page-49-0)

### У

**Увеличение [56](#page-56-0) Удаление файлов [55](#page-55-0) Улыбка [43](#page-43-0) Управление кадром [29](#page-29-0) Устан. времени/даты [76](#page-76-0)**

### $\Phi$

**Фокусное расстояние** Авто Макросъемка [40](#page-40-0) Макросъемка [40](#page-40-0) Норма (АФ) [40](#page-40-0) **Форматиpование [76](#page-76-0) Фотостили** В режиме просмотра [61](#page-61-0)

В режиме съемки [49](#page-49-0)

### Ц

**Центр обслуживания [84](#page-84-0) Цифровая стабилизация изображения [30](#page-30-0) Цифровое масштабирование [22](#page-22-0)**

Ч

**Частота кадров [31](#page-31-0) Чувствительность ISO [39](#page-39-0)**

### Э

**Экспозамер** Мульти [46](#page-46-0) Точечный [46](#page-46-0) Центрально-взвешенный [46](#page-46-0)

**Экспозиция [45](#page-45-0)**

### Я

**Яркость дисплея [75](#page-75-0) Яркость лица [28](#page-28-0)**

### D

**DPOF [63](#page-63-0)**

# I

**Intelli-studio [68](#page-68-0)**

## M

**MJPEG [88](#page-88-0)**

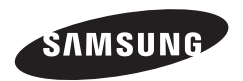

Сведения о послепродажном обслуживании и ответы на некоторые вопросы можно найти в прилагаемом гарантийном талоне или на вебсайтах http://www.samsungimaging.com/ и http://www.samsung.com/.

Подлежит использованию по назначению в нормальных условиях Срок службы: 5 лет

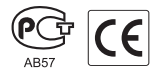